## Sécuriser les réseaux par la connaissance des usages

François Dagorn  $30$ août $2007$ 

#### Résumé

Ce document est un tutoriel sur l'amélioration de la sécurité d'un réseau obtenue par une meilleure connaissance des usages. Il est basé sur un retour d'expérience dans la gestion au quotidien d'un petit réseau Ethernet TCP/IP (commuté et segmenté) protégé en amont par un pare-feu.

Commentaires et remarques à prenom.nom at univ-rennes1 point fr.

# Table des matières

### [1 Introduction](#page-6-0) 1

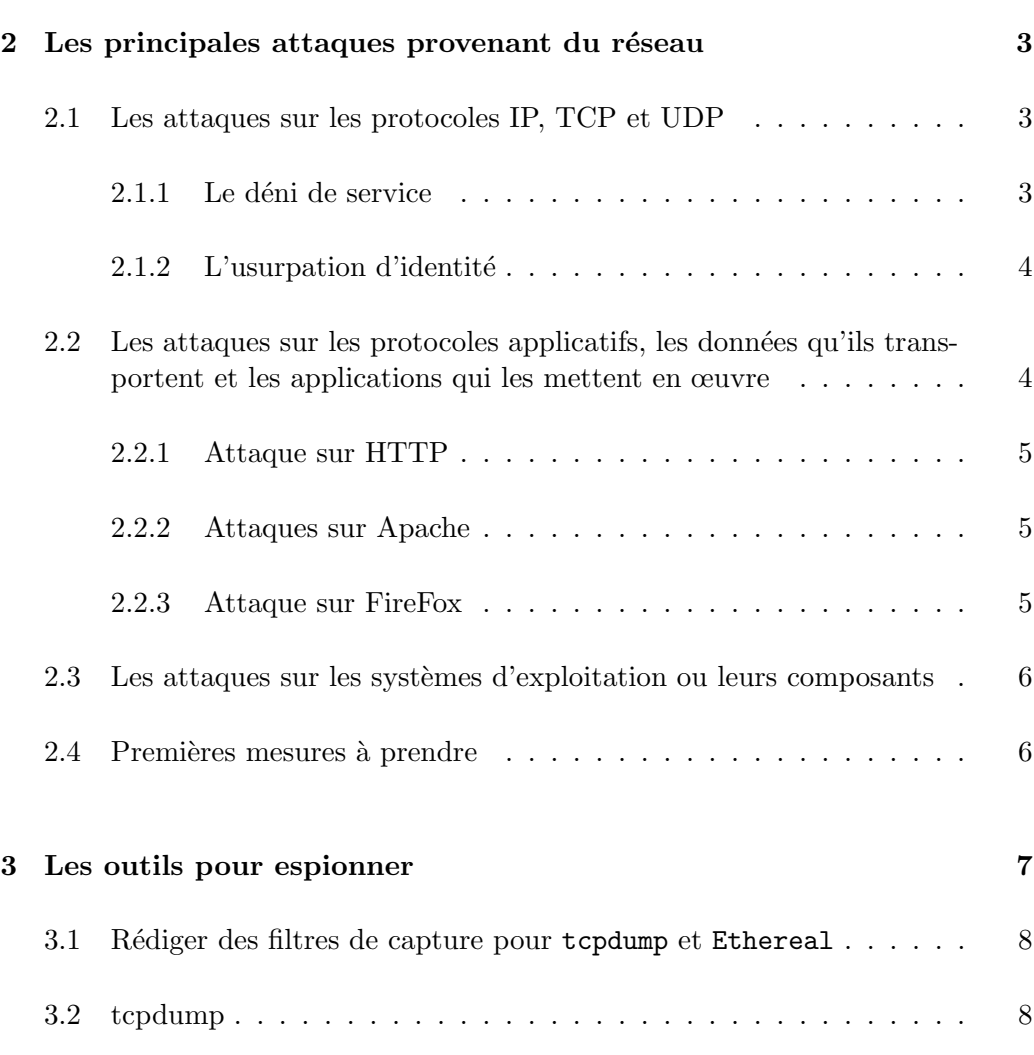

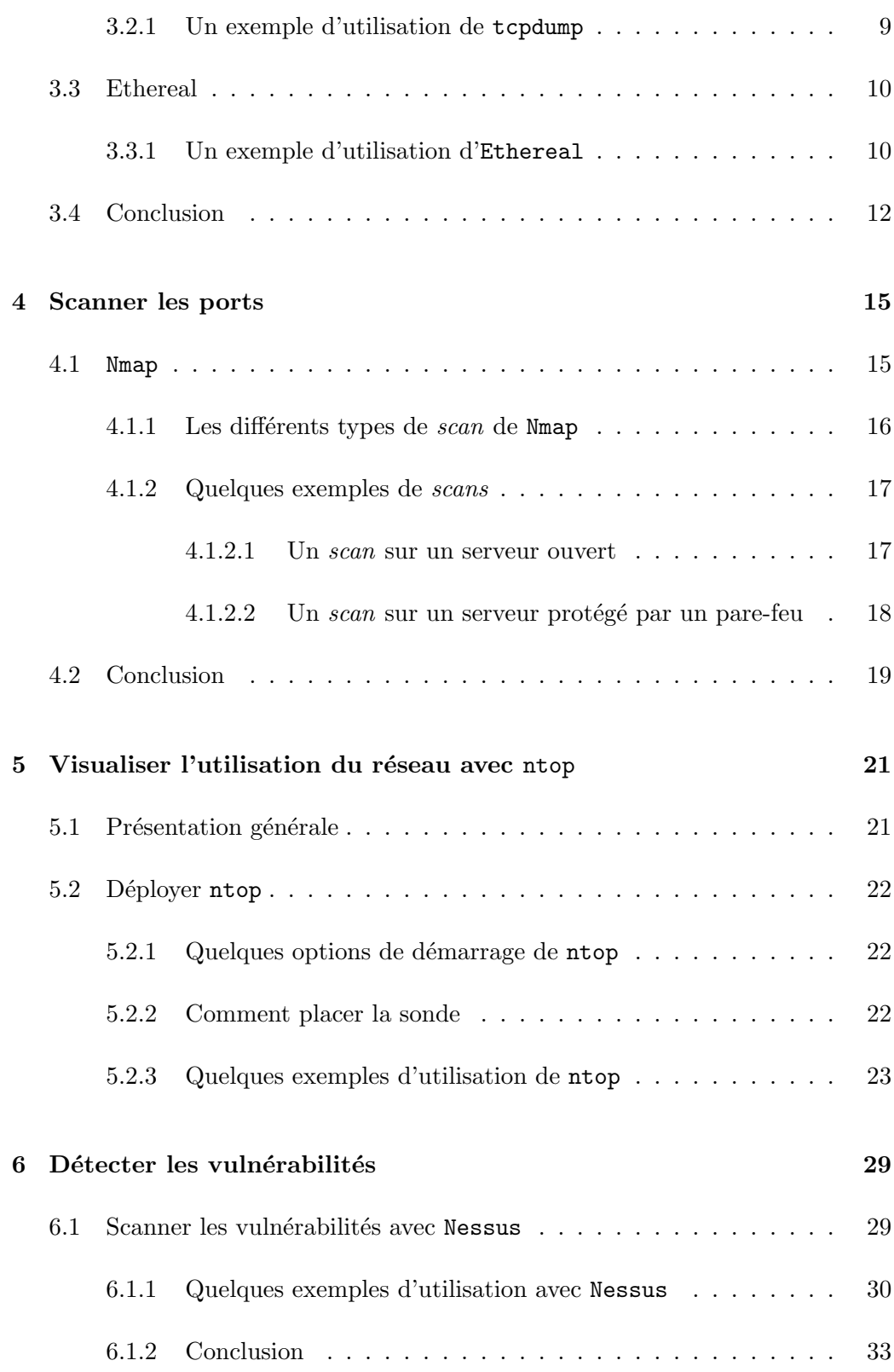

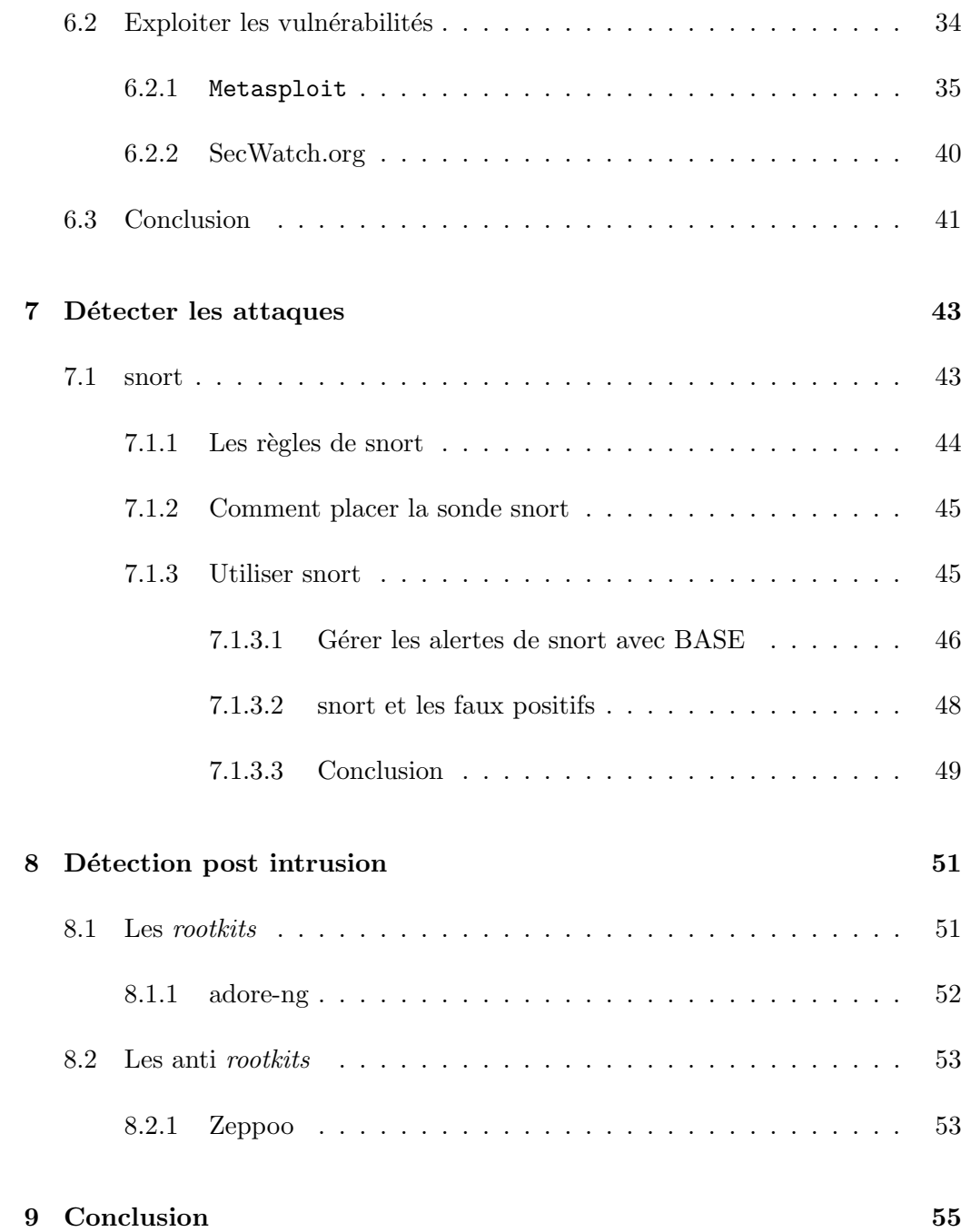

Table des matières

## <span id="page-6-0"></span>Chapitre 1

## Introduction

La sécurisation d'un réseau Ethernet TCP/IP dans le monde académique repose en général sur la mise en œuvre d'un pare-feu ainsi que sur le cloisonnement des flux à l'aide de VLANs. Le pare-feu régule les flux depuis et vers l'extérieur, les VLANs gèrent les flux internes. La configuration des pare-feux ainsi que celle des VLANs s'effectue à l'aide de règles qui reposent sur l'idée que ce qui n'est pas explicitement autorisé est interdit. Au fil du temps, les administrateurs du réseau mettent à jour les règles et des doutes apparaissent sur l'étanchéité du dispositif :

- $-$  des portes ne sont-elles pas ouvertes à tort ?
- $-$  comment vérifier que l'utilisation du réseau est conforme à la charte d'usage signée par les utilisateurs ?
- et surtout, comment d´etecter les intrusions potentielles ?

Les pare-feux et les éléments responsables de la gestion des VLANs produisent des fichiers d'événements ( $logs$ ) en général très volumineux. Les consulter est utile en phase de mise au point de nouvelles règles, ils sont par contre difficilement exploitables pour vérifier l'efficacité des règles de sécurité positionnées. Des dispositifs supplémentaires sont donc nécessaires pour :

- $-$  vérifier les ports ouverts sur l'ensemble des machines du réseau ;
- visualiser le trafic (en diff´erents points) par machines, protocoles, ports ;
- $-$  vérifier la vulnérabilité des services installés ;
- $-$  détecter les tentatives d'attaques ;
- $-$  détecter les éventuels intrus.

Après avoir effectué le point sur les principales attaques provenant du réseau, nous présentons ici différents outils déployés pour répondre aux questions posées cidessus. Ces outils procurent à l'administrateur du réseau une bonne connaissance des usages (souhaités ou non) et lui permettent de faire converger la politique de  ${\rm s\acute{e}curit\acute{e}}$  souhaitée et son implémentation effective.

## <span id="page-8-0"></span>Chapitre 2

# Les principales attaques provenant du réseau

Pour protéger un réseau, il faut connaître les principales attaques qui peuvent l'affecter, la suite de ce chapitre les présente brièvement.

### <span id="page-8-1"></span>2.1 Les attaques sur les protocoles IP, TCP et UDP

Les attaques sur les protocoles TCP/IP tentent d'exploiter les concepts de base des couches r´eseau et transport. Elles ont pour but de bloquer le fonctionnement d'un réseau (déni de service) ou d'usurper l'identité d'une machine.

#### <span id="page-8-2"></span>2.1.1 Le déni de service

Les attaques de type « déni de service » ont pour but de consommer toutes les ressources d'un réseau cible pour empécher son fonctionnement normal. Ces attaques sont opérées par des groupes qui conjuguent leurs efforts pour le plaisir de nuire mais également par des organisations mafieuses qui demandent des ran-¸cons. Parmi un tr`es grand nombre d'attaques en d´eni de service on peut citer les suivantes :

– les TCP SYN flood qui exploitent le mode connecté de TCP : pour établir une connexion, une machine source émet un paquet SYN (synchronize) auquel la machine destination répond par un paquet SYN-ACK (synchronize  $acknowledment$ . Dans une situation normale, la machine source émet alors un paquet ACK (*acknowledgment*) et la connexion est établie. Le schéma d'une attaque TCP SYN est de supprimer la dernière étape (envoi du paquet ACK), la machine cible l'attend alors pendant un certain temps. En répétant l'opération à grande échelle, on sature la machine cible en lui faisant atteindre le nombre maximum de connexion TCP qu'elle peut supporter : elle ne peut plus fonctionner.

– le ping of death dont le principe est d'envoyer des paquets ICMP dont la taille est supérieure à la taille maximale d'un paquet IP, certains équipements se bloquent alors (ils sont en voie de disparition).

#### <span id="page-9-0"></span> $2.1.2$  L'usurpation d'identité

L'usurpation d'identité IP (IP spoofing) est basée sur le fait que certains services utilisent l'adresse IP comme paramètre de confiance ( $rloqin$ , allow from d'apache, ...). Dès qu'une machine cliente dispose d'une connexion sur un serveur via une adresse IP de confiance, l'attaquant essaie d'usurper son adresse IP. L'attaquant doit au préalable réduire le vrai client au silence en le saturant au par une attaque de type « déni de service » (SYN flood par exemple). Il doit ensuite tenter d'exploiter une caractéristique du protocole TCP (numéros de séquences et d'acquittement qui ne sont pas toujours al´eatoires) en ouvrant une session TCP usurpant l'adresse IP de la machine cliente. L'attaquant peut ensuite, s'il a réussi à deviner l'algorithme d'attribution des numéros de séquences, se faire passer la machine cliente.

Cette technique est évidemment très difficile à mettre en œuvre, certains systèmes qui n'utilisent pas un séquencement aléatoires y sont cependant toujours vulnérables.

## <span id="page-9-1"></span>2.2 Les attaques sur les protocoles applicatifs, les données qu'ils transportent et les applications qui les mettent en œuvre

Ces attaques sont les plus nombreuses car elles sont parfois très simples à déployer. Elles ciblent les vuln´erabilit´es des protocoles applicatifs (SMTP, HTTP, ...) ou de leurs implémentations mais également les applications qu'ils permettent d'utiliser (les scripts CGI, les applications PHP, ...). On peut aussi classer ici les attaques sur les applications, notamment celles portant sur les navigateurs Web.

L'attaquant peut, en fonction des attaques, exécuter du code malveillant, prendre le contrôle du système ou engendrer un déni de service. Les trois exemples suivants mettent en évidence des failles exploitables du protocole HTTP, du serveur HTTP Apache et du navigateur FireFox. Les deux derniers exemples ont été choisis car ils sont relatifs à des outils très utilisés dans le monde universitaire. Il est évident que d'autres outils encore plus utilisés par ailleurs sont encore plus vulnérables (Microsoft Internet Explorer notamment) cf. [SANS Top-20 Internet Security Attack](http://www.sans.org/top20/) [targets \(2006 annual Update\)](http://www.sans.org/top20/)<sup>[1](#page-9-2)</sup>.

<span id="page-9-2"></span><sup>1</sup>http://www.sans.org/top20/

2.2. Les attaques sur les protocoles applicatifs, les données qu'ils transportent et les applications qui les mettent en œuvre

#### <span id="page-10-0"></span>2.2.1 Attaque sur HTTP

La méthode TRACE du protocole  $HTTP/1.1$  a été spécifiée pour faciliter le d´eveloppement d'application au dessus de HTTP. Elle permet de visualiser dans le corps d'une réponse, toutes les en-têtes qui sont transmises lors d'une requète HTTP. Cette fonctionnalité est pratique dans une phase de mise au point pour vérifier ce que l'application distante reçoit. Malicieusement utilisée elle permet à un attaquant de visionner des cookies, des authentification de type auth-type : basic encodées en base 64 (en clair), ...

Cette faille peut être exploitée de la manière suivante :

- $-$  l'attaquant poste un mail à destination de l'attaqué (en usurpant l'adresse d'un collègue de celui-ci de préférence);
- $-$  l'attaqué consulte ce mail via une interface de type WebMail;
- $-$  le courrier contient une pièce jointe qui va faire éxécuter un code JavaScript qui engendre une requète HTTP TRACE;
- $-$  le script effectue une requète HTTP sur le serveur de l'attaquant en passant en paramètre le résultat de la requète TRACE effectuée sur le serveur de l'attaqué;
- en consultant son log d'httpd, l'attaquant visualise les cookies, les champs auth en base 64, ...,

#### <span id="page-10-1"></span>2.2.2 Attaques sur Apache

Le serveur HTTP Apache est composé d'un corps principal auquel s'ajoutent divers modules périphériques optionnels. De façon assez régulière, des failles sont répertoriées dans des modules, telles celles-ci qui permettent l'exécution de code arbitraire sur le serveur :

- $-$  le module mod rewrite des branches 1.3.8, 2.0.46 et 2.2.0 permet en fonction des règles d'écritures (les Rewrite rules) d'exécuter du code arbitraire ;
- le module mod\_tcl qui permet de faire exécuter des scripts developpés en TCL est vunérable dans sa version 1.0. Il autorise d'exécuter à distance du code arbitraire.

#### <span id="page-10-2"></span>2.2.3 Attaque sur FireFox

Le problème le plus récurrent concerne l'activation des scripts JavaScript, celle-ci permet, dans certains cas, l'ex´ecution de code arbiraire comme l'indique l'avis du CERTA du 13 novembre 2006 : « il a été démontré qu'il était possible de modifier des objets scripts en cours d'exécution. Cette possibilité conduit potentiellement à l'exécution de code JavaScript arbitraire. Cette fonctionalité touche le moteur du navigateur qui est aussi utilisé dans le lecteur de mail qui devient ainsi vulnérable  $si$  la fonctionalité JavaScript est activée  $\ast$ .

## <span id="page-11-0"></span>2.3 Les attaques sur les systèmes d'exploitation ou leurs composants

Les systèmes d'exploitation et leurs composants peuvent également comporter des vulnérabilités qui peuvent être exploitées à distance. Plusieurs cas ont été signalés concernant des DLL de Windows, notamment à propos de la visualisation d'images WMF permettant l'exécution de code arbitraire. Pour exploiter il suffit de placer une image WMF corrompue sur un serveur Web et d'attendre les clients utilisant la DLL ciblée.

Les noyaux Linux peuvent également comporter des failles qui sont accessibles aux utilisateurs disposant d'un accès sur la machine cible. Combinées avec une attaque sur un service réseau (httpd par exemple), elles peuvent donner des accès privilégiés à un attaquant, ou provoquer un déni de service comme dans le cas de la vulnérabilité du noyau Linux avec  $IPv6^2$  $IPv6^2$  publiée par le CERTA le 07 novembre 2006.

### <span id="page-11-1"></span>2.4 Premières mesures à prendre

Pour protéger un réseau il convient de s'informer très régulièrement sur ses vulnérabilités potentielles. Il revient aux différentes communautés d'utilisateurs de l'Internet de s'organiser en fonction du niveau de risques encourus. En France, les universités disposent des services du [CERT-RENATER](http://www.renater.fr/spip.php?rubrique19)<sup>[3](#page-11-3)</sup> et de son réseau de correspondants de sécurité de sites. Plus généralement, en France, le [CERTA](http://www.certa.ssi.gouv.fr/site/index.htm)<sup>[4](#page-11-4)</sup> (Centre d'Expertise Gouvernemental de R´eponse et de Traitement des Attaques informatiques) diffuse journellement des alertes et des avis de sécurité qui décrivent les risques ainsi que les mesures à prendre immédiatement.

S'agissant des trois exemples décrits ci-dessus, dans les avis du CERTA on découvre qu'il convient respectivement de ne plus autoriser la m´ethode TRACE, de mettre à jour Apache et d'installer la version Firefox 1.5.0.8.

<span id="page-11-2"></span><sup>2</sup>http://www.certa.ssi.gouv.fr/site/CERTA-2006-AVI-478/index.htm

<span id="page-11-3"></span><sup>3</sup>http://www.renater.fr/spip.php?rubrique19

<span id="page-11-4"></span><sup>4</sup>http ://www.certa.ssi.gouv.fr/site/index.htm

## <span id="page-12-0"></span>Chapitre 3

# Les outils pour espionner

Pour comprendre le fonctionnement d'un réseau ou pour mesurer les risques liés à l'écoute, l'utilisation des renifleurs (sniffers) est recommandée. La suite de ce chapitre présente  $\mathtt{tcpdump^1}$  $\mathtt{tcpdump^1}$  $\mathtt{tcpdump^1}$  et  $\mathtt{Ethereal^2},$  $\mathtt{Ethereal^2},$  $\mathtt{Ethereal^2},$  deux des renifleurs les plus utilisés.

En fonction de l'endroit où le renifleur est positionné, l'écoute sera plus ou moins intéressante. Dans un réseau commuté, par défaut, on n'écoutera que le trafic destiné à la machine hébergeant le sniffer<sup>[3](#page-12-3)</sup> (les échanges unicast où elle apparaît ainsi que les *broadcast* de son domaine de diffusion). Raccordé à un concentrateur  $(hub)$ , le *sniffer* écoutera l'ensemble du trafic destiné à toutes les machines.

Pour fonctionner normalement, tcpdump et Ethereal nécessitent de placer l'interface d'écoute en mode indiscret (*promiscuous*), ceci requiert des privilèges d'administrateur sur la machine qui les héberge (par défaut une interface réseau ne s'intéresse qu'au trafic qui lui est destiné, en mode indiscret, tout le trafic est espionné).

tcpdump et Ethereal utilisent la biblioth`eque portable libpcap qui permet de capturer des paquets sur une interface réseau. Le principe des 2 outils est le même : capturer des paquets en tenant compte d'un filtre de capture potentiellement positionn´e par l'utilisateur. Ils fonctionnent tous deux sous Windows XP et Linux, tcpdump est utilisable en mode ligne uniquement tandis que Ethereal procure une interface graphique agréable.

<span id="page-12-1"></span><sup>1</sup><http://www.tcpdump.org>

<span id="page-12-3"></span><span id="page-12-2"></span><sup>2</sup><http://www.ethereal.com/>

<sup>&</sup>lt;sup>3</sup>Sur certains commutateurs, des ports peuvent être configurés pour répliquer le trafic d'autres ports (cf. port monitoring chez Cisco par exemple.

## <span id="page-13-0"></span>3.1 Rédiger des filtres de capture pour tcpdump et Ethereal

Les filtres de captures permettent de restreindre le nombre de paquets capturés en ciblant précisément le type de recherche à effectuer. La notification utilisée pour spécifier des filtres de captures permet de sélectionner des réseaux, des noms de machines, des protocoles et des numéros de ports. Les différents éléments d'un filtre peuvent être combinés logiquement  $(and, or, not)$  comme dans les exemples suivants :

- net 148.65.13.0 mask 255.255.255.0
- host www.machin.fr : un nom de machine à résoudre ou un numéro IP;
- tcp : on cible ici uniquement les paquets TCP. Les autres valeurs possibles incluent udp, ip, icmp, broadcast, multicast, arp, ...
- port 80 : le port 80 en TCP ou UDP ;
- tcp and port  $80$  : le port TCP  $80$ ;
- tcp and not port 80 : tout TCP sauf le port 80;
- not broadcast and not multicast and not icmp and not arp : tout sauf les broadcast, le multicast, les paquets ICMP et les paquets ARP ;

### <span id="page-13-1"></span>3.2 tcpdump

Les options de démarrage de tcpdump sont les suivantes :

```
tcpdump [ -adeflnNOpqRStuvxX ] [ -c nombre de paquets ]
        [ -C taille du fichier de capture ] [ -F fichier ]
        [ -i interface ] [ -m module ] [ -r fichier ]
        [ -s nombre d'octets ] [ -T type ] [ -w fichier ]
        [ -E algo:secret ] [ expression ]
```
Parmi les options les plus usuelles de tcpdump on peut citer les suivantes :

- -c nombre de paquets qui arrˆetera la capture lorque le nombre de paquets indiqué sera atteint;
- $-w$  fichier pour écrire les paquets capturés dans un fichier;
- $-x$  pour imprimer les paquets capturés en codage hexadécimal ;
- $-X$  pour imprimer les paquets capturés en ASCII ;
- -s nombre d'octets pris en compte dans chaque paquets (68 par défaut). En indiquant 0, on stipule qu'il faut utiliser le nombre d'octets nécessaires pour capturer la totalité du contenu des paquets.
- expression correspond à un filtre rédigé comme indiqué en section  $3.1$

#### <span id="page-14-0"></span>3.2.1 Un exemple d'utilisation de tcpdump

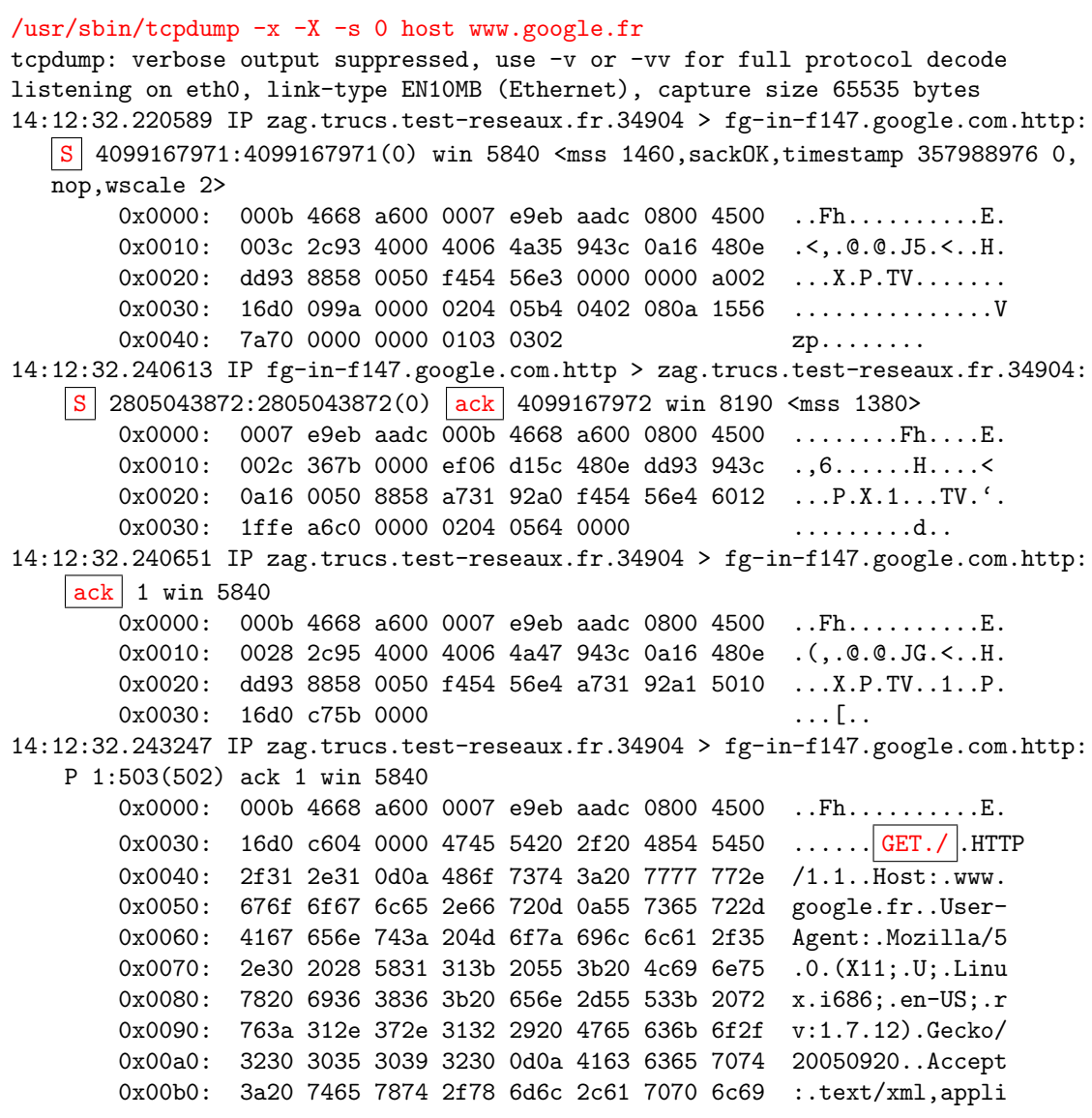

L'exemple précédent est une trace des échanges entre un navigateur WWW et un serveur HTTP. Le premier paquet est l'établissement de la connexion TCP entre le client et le serveur (émission d'un paquet SYN marqué du drapeau  $\vert S \vert$  par tcpdump). Le second paquet est l'acceptation de la connexion par le serveur qui émet un paquet SYN-ACK à destination du client. Le troisième paquet est l'émission d'un paquet ACK par le client pour valider son acceptation de la connexion. Le quatrième paquet TCP marque le début de la première requête HTTP  $(\overline{GET}/).$ 

### <span id="page-15-0"></span>3.3 Ethereal

En dehors de son interface d'usage graphique (très riche), Ethereal se distingue de tcpdump par le très grand nombre de protocoles qu'il interprète (plus de 500 protocoles, dont BitTorrent, CUPS, HTTP, ICQ, IMAP, LDAP, NTP ... cf. [http://www.ethereal.com/docs/dfref/\)](http://www.ethereal.com/docs/dfref/). Parmi les principales fonctionnalités d'Ethereal on peut citer les suivantes :

- $\hat{\phantom{a}}$  adaptation à différentes technologie de réseaux locaux (Ethernet, FDDI, Token Ring, 802.11, ...) ;
- ˆ filtrage des paquets en capture et impression (avec personnalisation de l'utilisation de la couleur) ;
- ˆ suivi de session TCP ;
- ˆ cr´eation de statistiques et de graphes (nombre de paquets, nombre de requêtes,  $\dots$ ).

#### <span id="page-15-1"></span>3.3.1 Un exemple d'utilisation d'Ethereal

Les figures suivantes présentent Ethereal en fonctionnement, l'utilisateur a demandé de tracer à l'aide d'un filtre de capture (port 80). À l'issue de la capture, il a selectionné un paquet TCP qui transporte une requête HTTP. Il a en outre demandé l'interprétation du protocole HTTP (figure [3.1\)](#page-16-0). La figure [3.2](#page-17-1) montre le rendu l'option Follow TCP Stream.

#### 3.3. Ethereal

| <b>C</b> (Untitled) - Ethereal                                                                                       |                                                                                                    |  |  |  |  |  |  |  |  |  |  |
|----------------------------------------------------------------------------------------------------|----------------------------------------------------------------------------------------------------|--|--|--|--|--|--|--|--|--|--|
| Edit View Go Capture Analyze Statistics Help<br><b>Eile</b>                                                          |                                                                                                    |  |  |  |  |  |  |  |  |  |  |
| 51<br>$\times$ $\otimes$<br>马<br>H                                                                                   | $\circledcirc$ T $\underline{\mathbf{r}}$ (E $\textbf{r}$ ) $\circledcirc$ $\circledcirc$ T $\textbf{w}$ $\textbf{w}$ T $\textbf{w}$ $\textbf{w}$<br>$\mathbf{a}$<br>$\Rightarrow$ |  |  |  |  |  |  |  |  |  |  |
| Filter:<br>Expression Clear Apply                                                                                    |                                                                                                    |  |  |  |  |  |  |  |  |  |  |
| Time<br>$No.$ .<br>Source                                                                                            | Info<br><b>Destination</b><br>Protocol                                                                                                    |  |  |  |  |  |  |  |  |  |  |
| 148.60.14.59<br>1 0.000000                                                                                           | 72.14.221.99<br><b>TCP</b><br>$1091 >$ http [RST, ACK] Seq=0 Ack=0 Win=0                                                                                                    |  |  |  |  |  |  |  |  |  |  |
| 2 80.205783 148.60.14.59<br>3 80.207188 148.60.4.19                                                                  | <b>TCP</b><br>$1094$ > http [SYN] Seq=0 Len=0 MSS=1460<br>148.60.4.19<br><b>TCP</b><br>http > 1094 [SYN, ACK] Seq=0 Ack=1 Win=58<br>148.60.14.59                                   |  |  |  |  |  |  |  |  |  |  |
| 4 80.207251 148.60.14.59                                                                                             | 148.60.4.19<br>TCP<br>$1094$ > http [ACK] Seq=1 Ack=1 Win=17520 L                                                                                                    |  |  |  |  |  |  |  |  |  |  |
| 5 80.207565 148.60.14.59                                                                                             | 148.60.4.19<br><b>HTTP</b><br><b>GET</b><br>$/$ HTTP/1.1                                                                                                    |  |  |  |  |  |  |  |  |  |  |
| 6 80.208676 148.60.4.19                                                                                              | <b>TCP</b><br>http > 1094 [ACK] Seq=1 Ack=372 Win=6432<br>148.60.14.59                                                                                                    |  |  |  |  |  |  |  |  |  |  |
| 7 80.209196 148.60.4.19<br>8 80.211335 148.60.14.59                                                                  | HTTP/1.1 302 Found (text/html)<br>148.60.14.59<br>HTTP<br>GET /jahia/Jahia HTTP/1.1<br>148.60.4.19<br><b>HTTP</b>                                                                  |  |  |  |  |  |  |  |  |  |  |
| 9 80.216040 148.60.4.19                                                                                              | [TCP segment of a reassembled PDU]<br>148.60.14.59<br>TCP.                                                                                                    |  |  |  |  |  |  |  |  |  |  |
| 10 80.216360 148.60.4.19                                                                                             | [TCP segment of a reassembled PDU]<br><b>TCP</b><br>148.60.14.59                                                                                                    |  |  |  |  |  |  |  |  |  |  |
| 11 80.216411 148.60.14.59                                                                                            | TCP<br>$1094 > h$ ttp [ACK] Seq=754 Ack=3596 Win=17<br>148.60.4.19                                                                                                    |  |  |  |  |  |  |  |  |  |  |
| 12 80.218210 148.60.4.19<br>13 80 218584 148 60 4 10                                                                 | <b>TCP</b><br>148.60.14.59<br>[TCP seament of a reassembled PDU]<br><b>TCD</b><br>148 60 14 50<br>$TTCD$ commant of a reaccombled $DIII$                                           |  |  |  |  |  |  |  |  |  |  |
|                                                                                                    | ≯                                                                                                    |  |  |  |  |  |  |  |  |  |  |
| E Frame 5 (425 bytes on wire, 425 bytes captured)                                                                    |                                                                                                    |  |  |  |  |  |  |  |  |  |  |
|                                                                                                    | Ethernet II, Src: GemtekTe_6f:57:71 (00:90:4b:6f:57:71), Dst: Cisco_68:a6:00 (00:0b:46:68:a6:00) [00:0b:46:68:                                                                     |  |  |  |  |  |  |  |  |  |  |
|                                                                                                    | F Internet Protocol, Src: 148.60.14.59 (148.60.14.59), Dst: 148.60.4.19 (148.60.4.19)                                                                                              |  |  |  |  |  |  |  |  |  |  |
| <b>E</b> Hypertext Transfer Protocol                                                                                 | Transmission Control Protocol, Src Port: 1094 (1094), Dst Port: http (80), Seq: 1, Ack: 1, Len: 371                                                                                |  |  |  |  |  |  |  |  |  |  |
| $\text{E}$ GET / HTTP/1.1\r\n                                                                                        |                                                                                                    |  |  |  |  |  |  |  |  |  |  |
|                                                                                                    | Accept: image/gif, image/x-xbitmap, image/jpeg, image/pjpeg, application/x-shockwave-flash, applicat                                                                               |  |  |  |  |  |  |  |  |  |  |
| $Accept-Lanquage: fr\rr\n$                                                                                           |                                                                                                    |  |  |  |  |  |  |  |  |  |  |
|                                                                                                    | Accept-Encoding: gzip, deflate\r\n                                                                                                    |  |  |  |  |  |  |  |  |  |  |
|                                                                                                    |                                                                                                    |  |  |  |  |  |  |  |  |  |  |
|                                                                                                    | User-Agent: Mozilla/4.0 (compatible; MSIE 6.0; Windows NT 5.1; SV1)\r\n                                                                                                    |  |  |  |  |  |  |  |  |  |  |
| Host: www.ifsic.univ-rennes1.fr\r\n                                                                                  |                                                                                                    |  |  |  |  |  |  |  |  |  |  |
| Connection: Keep-Alive\r\n                                                                                           |                                                                                                    |  |  |  |  |  |  |  |  |  |  |
| $\nr\$ n                                                                                                    |                                                                                                    |  |  |  |  |  |  |  |  |  |  |
| $\prec$                                                                                                    | $\rightarrow$                                                                                                    |  |  |  |  |  |  |  |  |  |  |
| 0030<br>44<br>70 8a 57<br>00 00<br>4745<br>54 20<br>10040<br>2f<br>41 63<br>63 65 70<br>31<br>2e.<br>0d<br>0a<br>-31 | -21<br>20 48<br>54 50<br>Dp.W. . GE T / HTTP<br>-54<br>74<br>3a 20<br>69<br>-6d<br>/1.1Ac cept: im                                                                                 |  |  |  |  |  |  |  |  |  |  |
| 10050<br>67 65 2f<br>67 69 66 2c<br>20 69 6d<br>61                                                                   | 61 67<br>65<br>78<br>-2f<br>$\frac{1}{\text{image}}/x$<br>age/git,                                                                                                    |  |  |  |  |  |  |  |  |  |  |
| 78 62 69<br>74 6d 61 70<br>2c 20 69<br> 0060 <br>2d                                                                  | 6d 61 67<br>65 2f<br>-xbitmap , image/                                                                                                    |  |  |  |  |  |  |  |  |  |  |
| 10070<br>65 67 2c 20 69 6d<br>6a 70<br>61 67 65<br>10080<br>$2c$ 20<br>70 70 6c 69<br>63 61<br>67<br>61              | -2f<br>70 6a 70 65<br>jpeg, im age/pjpe<br>74<br>69<br>-6f<br>$6e$ 2 $f$<br>q, appli cation/x                                                                                      |  |  |  |  |  |  |  |  |  |  |
| 63 6b 77 61<br>10090<br>73<br>68<br>6f<br>76 65 2d<br>2d                                                             | 66 6c 61 73 68<br>-shockwa ve-flash                                                                                                    |  |  |  |  |  |  |  |  |  |  |
| 20 61 70<br>70 6c 69 63<br>1100a0<br>2c<br>61 74                                                                     | -69<br>$6f$ $6e$ $2f$<br>76 6e<br>applic ation/vn                                                                                                    |  |  |  |  |  |  |  |  |  |  |
| $2e$ 6d<br>65 78 63<br>  00b0<br>64<br>-2d<br>73.<br>69 63 61 74<br>69 6f 6e 2f<br>100c0                             | 65 $6c$ 2c 20<br>61 70 70 бс<br>d.ms-exc el, appl<br>76 6e 64 2e 6d<br>73 2d 70<br>ication/ vnd.ms-r                                                                               |  |  |  |  |  |  |  |  |  |  |
| 6f<br>77 65 72<br>70 6f 69 6e<br>l00d0                                                                               | 74 2c 20 61 70 70 6c 69<br>owerpoin t, appli                                                                                                    |  |  |  |  |  |  |  |  |  |  |

<span id="page-16-0"></span>Figure 3.1: Ethereal capturant avec un filtre $\emph{port 80}$ 

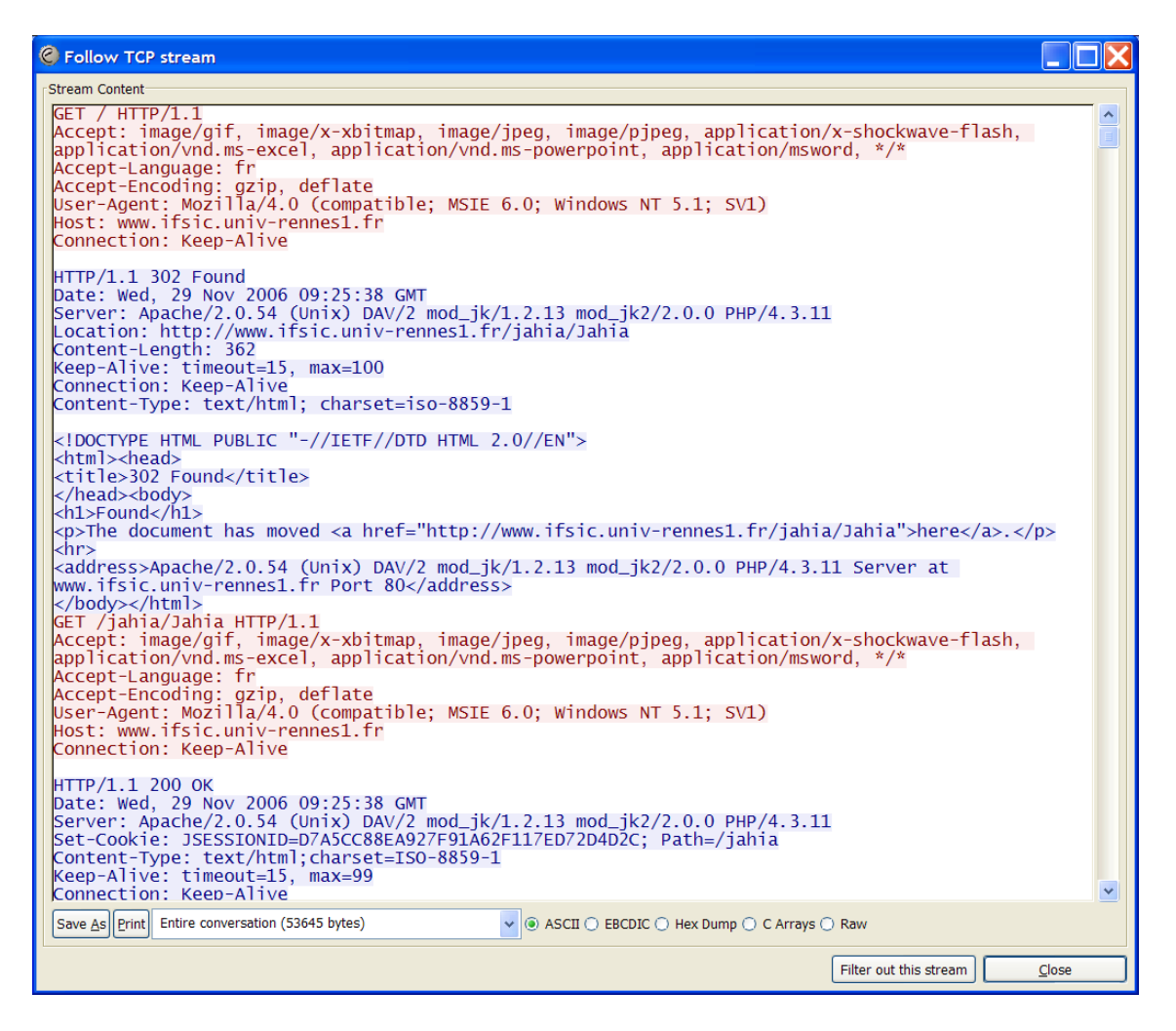

Figure 3.2: l'option Follow TCP stream d'Ethereal

### <span id="page-17-1"></span><span id="page-17-0"></span>3.4 Conclusion

L'intérêt de ces outils pour un administrateur de réseau est manifeste. Ils sont par contre très dangereux lorsque des personnes mal intentionnées les utilisent. Compte tenu de leur capacité à interpréter en clair des protocoles aussi répandu que HTTP, POP, IMAP, LDAP, ... il est évident que l'usage des versions sécurisées HTTPS, POPS, IMAPS, LDAPS, ... est fondamental.

On rappelera aussi qu'en France, la CNIL (Commission Nationale de l'Informatique et des Libertés) encadre le rôle des administrateurs informatiques, le texte cidessous est extrait du *[guide pratique pour les employeurs](http://www.cnil.fr/fileadmin/documents/La_CNIL/publications/CNIL_GuideTravail.pdf)* de la  $CNIL<sup>4</sup>$  $CNIL<sup>4</sup>$  $CNIL<sup>4</sup>$ :

✭✭ De mˆeme, les administrateurs de r´eseaux et syst`emes, g´en´eralement tenus au

<span id="page-17-2"></span><sup>4</sup>http://www.cnil.fr/fileadmin/documents/La CNIL/publications/CNIL GuideTravail.pdf

secret professionnel ou à une obligation de discrétion professionnelle, ne doivent pas divulguer des informations qu'ils auraient été amenés à connaître dans le cadre de leurs fonctions, et en particulier lorsque celles-ci sont couvertes par le secret des correspondances ou relèvent de la vie privée des utilisateurs et ne mettent en  $cause$  ni le bon fonctionnement technique des applications, ni leur sécurité, ni l'intérêt de l'entreprise. Ils ne sauraient non plus être contraints de le faire, sauf disposition législative particulière en ce sens. »

Chapitre 3. Les outils pour espionner

## <span id="page-20-0"></span>Chapter 4

## Scanner les ports

Compte tenu de la vulnérabilité potentielle des protocoles, des applications et des systèmes d'exploitation (cf section  $2.2$  et section  $2.3$ ), il est très important qu'un administrateur ait une parfaite connaissance des services qui fonctionnent sur l'ensemble du parc de machines qu'il gère. Les scanners de ports sont des outils de d´ecouverte automatique des services disponibles. Ils permettent d'examiner l'ensemble des machines d'un réseau et produisent des rapports de synthèses très précis.

Comme dans le cas des renifieurs (cf. chapitre [3\)](#page-12-0), ces outils sont également très intéressants pour les personnes mal intentionnées. Ils permettent à distance, de tenter de découvrir quels sont les services installés, quels sont les systèmes d'exploitation déployés, ... Le scanner de ports est un des outils de base des pirates informatiques.

La suite de ce chapitre est consacrée à [Nmap](http://insecure.org/nmap/)<sup>[1](#page-20-2)</sup> (Network Mapper) un des scanners de ports les plus utilisés.

### <span id="page-20-1"></span>4.1 Nmap

Nmap peut être utilisé pour scanner une machine, un sous-ensemble ou la totalité d'un réseau, et fournit un rapport d'analyse dont la table des *ports intéressants* est l'élément essentiel. Lorsqu'une machine est accessible, Nmap affecte un statut aux ports scannés, il peut prendre les valeurs suivantes :

- ˆ ferm´e : le port est accessible mais n'est pas en service (il n'y a pas d'application à l'écoute);
- ↑ filtré : le port est filtré par un dispositif de contrôle (pare-feu, ACLs de routeurs). Nmap ne peut pas déterminer s'il y a effectivement un service à

<span id="page-20-2"></span><sup>1</sup>http://insecure.org/nmap/

l'écoute ;

- $\hat{\ }$  ouvert : un service utilise ce port et répond aux sollicitations ;
- $\hat{\ }$  ouvert ou filtré : Nmap est incapable de déterminer si le port est ouvert ou filtré. Cet état se présente avec certains types d'analyses (cf. section  $4.1.1$ ) et dépend aussi de la configuration des pare-feux rencontrés (que fontils lorsque un paquet est indésirable ? en général il ne répondent pas (filtré donc), dans certains cas ils émettent un paquet RST, qui a émis le paquet RST une application ou un pare-feu ?) ;
- $\hat{\ }$  non filtré : Nmap est incapable de déterminer si le port est ouvert ou fermé. Cet état se présente uniquement avec le type d'analyse  $ACK$  (cf. section [4.1.1\)](#page-21-0) ;
- $\hat{\ }$  fermé ou filtré : Nmap est incapable de déterminer si le port est fermé ou filtré. Cet état se présente uniquement avec le type d'analyse Idle (cf. section [4.1.1\)](#page-21-0).

#### <span id="page-21-0"></span>4.1.1 Les différents types de scan de Nmap

Nmap permet d'effectuer des *scans* en utilisant différentes techniques issues de l'étude du comportement des machines respectant le [RFC 793](http://www.rfc-editor.org/rfc/rfc793.txt)<sup>[2](#page-21-1)</sup> (TCP). Parmi la douzaine de techniques de scan connues, on peut citer les suivantes :

- **^ SYN Stealth scan** : le scan SYN furtif est celui proposé par défaut. Il est très rapide car il n'effectue pas une connexion TCP complète. Nmap émet un paquet sur le port ciblé et attend la réponse qui peut être :
	- un paquet SYN/ACK qui indique que le port est ouvert ;
	- $-$  un paquet RST qui indique que le port est fermé ;
	- $-$  pas de réponse si le port est filtré.

Dans tous les cas Nmap n'effectue pas la connexion complète et émet un paquet RST pour fermer la connexion. C'est pourquoi ce type de scan est également appelé demi-ouvert (*half open scan*).

- **Connect scan** : le scan le plus anodin. Il effectue un appel système connect() et se comporte donc comme un client TCP normal. Il ne nécessite pas de droits particuliers (contrairement au SYN Stealth scan) mais son exécution est plus lente ;
- ˆ UDP port scan : le scan des ports UDP ;
- ˆ consulter la documentation de tous les types de scan sur [http://insecure.org/nmap/man/fr/man-port-scanning-techniques.html.](http://insecure.org/nmap/man/fr/man-port-scanning-techniques.html)

<span id="page-21-1"></span><sup>2</sup>http://www.rfc-editor.org/rfc/rfc793.txt

#### <span id="page-22-0"></span>4.1.2 Quelques exemples de scans

Les exemples suivants utilisent nmapfe, l'interface X-Window de la commande Nmap.

#### <span id="page-22-1"></span>4.1.2.1 Un scan sur un serveur ouvert

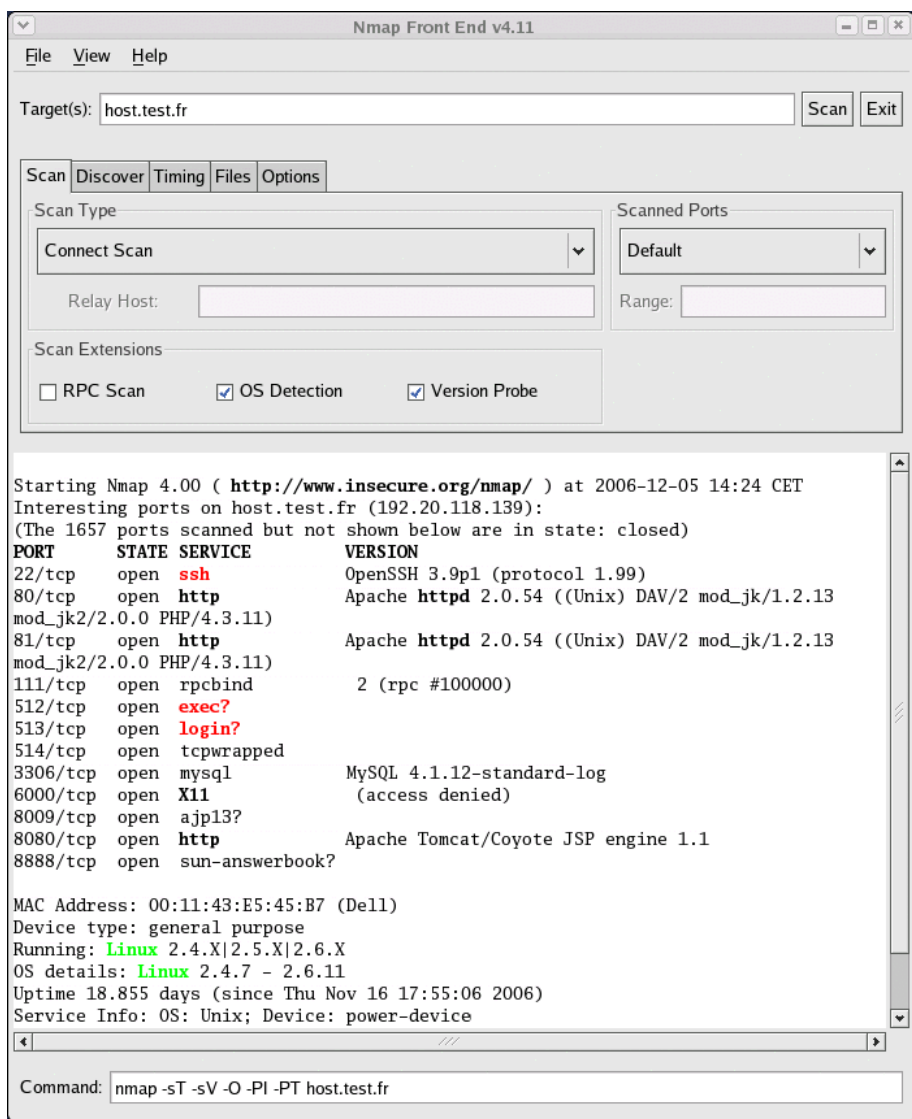

Figure 4.1: Un scan sur un serveur ouvert

Le résultat de ce Connect scan sur un serveur non protégé par un pare-feu révèle la version d'Apache utilisée (il est donc nécessaire de rendre Apache plus

furtif<sup>[3](#page-23-1)</sup>). Par ailleurs on peut constater qu'un service SSH existe et que les services rsh, rlogin ne sont pas désarmés (il faut le faire).

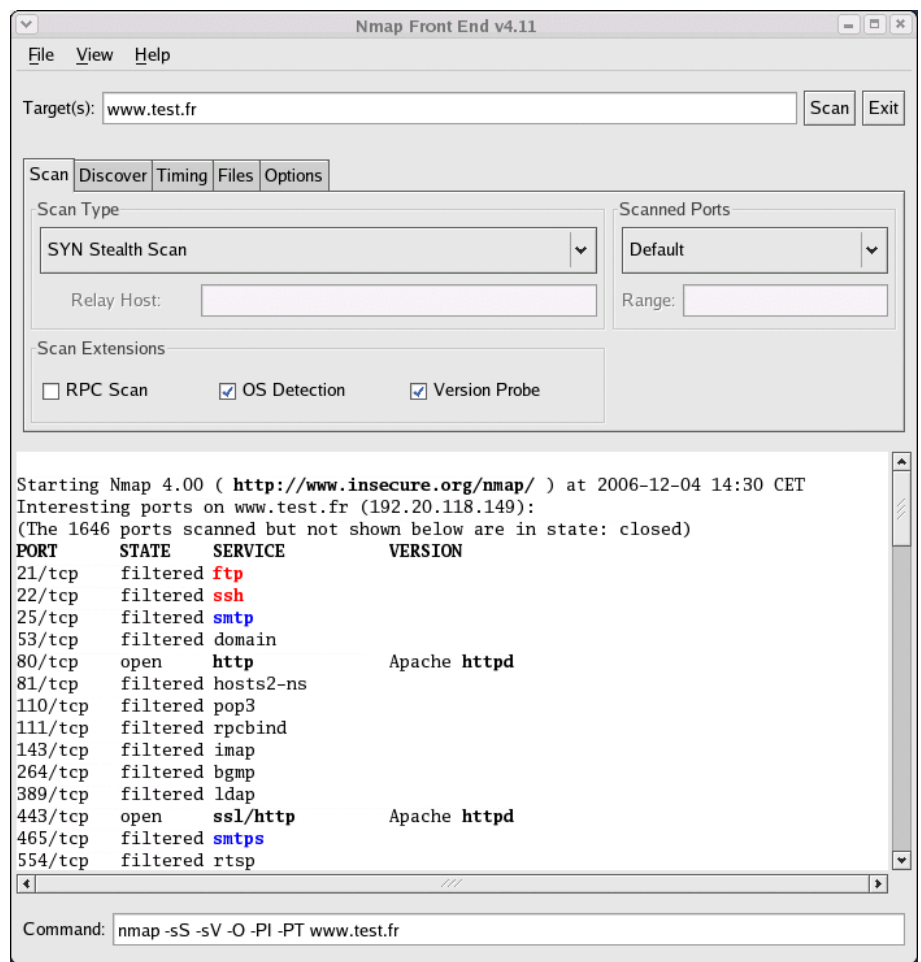

<span id="page-23-0"></span>4.1.2.2 Un scan sur un serveur protégé par un pare-feu

Figure 4.2: Un scan sur un serveur protégé par un pare-feu

<span id="page-23-2"></span>L'exemple de la figure [4.2](#page-23-2) montre le résultat d'un SYN Stealth scan sur un serveur qui héberge un service Web ouvert et d'autres services filtrés. On notera que malgré la sélection de l'option *Version probe* (afficher les versions de serveurs), Nmap ne peut indiquer quelle est la version d'Apache utilisée. Dans un bon réflexe, l'administrateur du serveur WWW a configuré de masquer cette information.

<span id="page-23-1"></span> ${}^{3}$ ServerTokens Prod et ServerSignature off dans le fichier httpd.conf

#### <span id="page-24-0"></span>Conclusion 4.2

Les scanners de ports sont des outils de base pour les pirates, il doivent donc l'être aussi pour les administrateurs de réseaux. Ceux-ci doivent soumettre régulièrement les réseaux qu'ils gèrent à une analyse complète. Notamment après l'installation de toute nouvelle machine (des services inutiles peuvent être ouverts) ou pour vérifier que les bonnes résolutions initiales sont toujours effectives.

L'usage d'un scanner de ports (tel Nmap) améliore la sécurité des réseaux car il permet aux administrateurs de suivre très précisémment l'état des services ouverts, c'est un élément important pour maîtriser les usages.

Chapter 4. Scanner les ports

## <span id="page-26-0"></span>Chapter 5

# Visualiser l'utilisation du réseau avec ntop

Une fois la politique de sécurité déployée (pare-feu,  $access-lists$  de VLAN, ...), après que les règles d'usages aient été maintes fois rappelées aux utilisateurs, il est important de pouvoir visualiser l'usage courant du réseau. La suite de ce chapitre présente [ntop](http://www.ntop.org/)<sup>[1](#page-26-2)</sup> qui répond à cet impératif.

### <span id="page-26-1"></span>5.1 Présentation générale

ntop est un outil de mesure et de caractérisation du trafic sur un réseau. Il fonctionne en temps réel et montre l'usage courant du réseau via une interface Web. ntop utilise la bibliothèque portable libpcap (comme ethereal et tcpdump) pour capturer les paquets sur une ou plusieurs interfaces réseaux.

ntop utilise les couches 2 et 3 pour présenter par machines, une synthèse de tous les protocoles utilisés (TCP, UDP, ICMP, ICMPv6, DLC, IPX, Decnet, (R)ARP, AppleTalk, NetBios, OSI, IPv6, STP, IPSEC, OSPF, IGMP). Dans le cas spécifique du protocole IP, le trafic est caractérisé par protocoles applicatifs incluant les suivants : FTP, HTTP, DNS, Telnet, NBios-IP, Mail, DHCP-BOOTP, SNMP, NNTP, NFS/AFS, VoIP, X11, SSH, Gnutella, Kazaa, WinMX, DC++, eDonkey, BitTorrent, Messenger.

Parmi les fonctionnalités de ntop, on peut citer les suivantes :

- ^ graphes du débit global du réseau pour le mois en cours, les dernières 24 heures, les dernières 60 minutes, les dernières 10 minutes ;
- $\hat{ }$  caractérisation du trafic par machine et protocole en séparant éventuellement

<span id="page-26-2"></span> $\frac{1}{1}$ http://www.ntop.org/

les machines locales et les machines distantes. Par défaut, les résultats sont classés par ordre décroissant de trafic constaté ;

- détails de la consommation de chaque machine sur les dernières 24 heures permettant de mettre en ´evidence les usages (d´etails des connexions, sessions TCP et UDP actives, ...) ;
- statistiques d'usage par domaines avec caractérisation du trafic par protocoles ;
- $\ddotsc$

## <span id="page-27-0"></span>5.2 Déployer ntop

ntop capture et analyse les paquets qu'il voit passer. Son positionnement determine donc les flux qui seront *monitorés*. Pour la mise en place d'un service ntop (une sonde) il est conseillé d'utiliser deux interfaces : l'une pour l'accès à la machine et au service WWW de consultation, l'autre pour capturer le trafic. Par ailleurs, il est indispensable de configurer l'interface utilis´ee pour capturer le trafic dans une plage d'adresse IP non routable.

#### <span id="page-27-1"></span>5.2.1 Quelques options de démarrage de ntop

Parmi les options de démarrage de ntop, on peut mentionner les suivantes :

- ^ [-i interfaces] : une liste d'interface (séparées par des virgules) de capture  $(-i$  eth1, eth2);
- $\hat{\ }$  [-m reseaux locaux] : une liste de réseaux (séparés par des virgules) pour indiquer quels sont les réseaux locaux afin de procéder à la séparation du trafic (*local, distant*). Par défaut ntop trouve cette information en interrogeant la configuration de l'interface de capture, si elle configurée dans une plage d'adresse non routable, alors en l'absence de précision, tout le trafic est considéré comme distant ;
- ^ [-o] : dans certains cas, notamment lorsque l'interface de capture reçoit du trafic issu d'un port configuré en SPAN (cf. section  $5.2.2$ ), il est nécessaire de positionner cette option (Situations which may require this option include port/VLAN mirror, ...) ;

#### <span id="page-27-2"></span>5.2.2 Comment placer la sonde

Dans le cadre d'un réseau commuté, par défaut, une sonde ne peut avoir accès qu'au trafic destin´e `a la machine qui l'h´eberge. Ce n'est ´evidemment pas ce qui

est en général recherché. Pour élargir le champ de vision, il est nécessaire de choisir un des trois dispositifs suivants :

- utiliser un concentrateur  $(hub)$  comme point de passage obligé du trafic à analyser. Cette m´ethode est simple, elle peut servir pour effectuer quelques essais. Elle ne peut évidemment pas être utilisée en production, car outre les problèmes de sécurité liés au partage du média, le mode de fonctionnement half-duplex peut rendre inopérants certains services (diffusion de vidéos en streaming, ...) ;
- ˆ configurer le port utilis´e par l'interface de capture en mode SPAN (Switch Port ANalyser). Dans ce cas, le port configuré va recevoir un duplicata du trafic des ports à analyser. La mise en œuvre de cette fonctionnalité est très simple, elle dépend évidemment des commutateurs utilisés. L'exemple suivant montre les commandes nécessaires pour configurer des commutateurs CISCO (dans les deux cas l'interface Fa0/11 reçoit un duplicata du trafic des ports Fa0/12 et Fa0/13) :

```
– Commutateurs 2950
 monitor session 1 source interface Fa0/11
  monitor session 1 destination interface Fa0/12
  monitor session 1 destination interface Fa0/13
– Commutateurs 3500
  !
  interface FastEthernet0/11
  port monitor FastEthernet0/12
  port monitor FastEthernet0/13
  switchport access vlan x
  !
```
 $\hat{a}$  utiliser un dispositif qui duplique le signal (*network tap*)<sup>[2](#page-28-1)</sup> pour permettre de réaliser une dérivation du réseau sur laquelle la sonde pourra être installée. Cette solution autorise de placer des sondes totalement furtives (invisibles du reste du réseau), elle est à privilégier dans les environnements très sensibles.

#### <span id="page-28-0"></span>5.2.3 Quelques exemples d'utilisation de ntop

Les figures suivantes montrent les résultats obtenus par une sonde placée à l'extrémité d'un réseau (juste avant le pare-feu). Le niveau de détail obtenu permet d'atteindre l'objectif d'une meilleure connaissance des usages.

Les figures  $5.1$  et  $5.2$  montrent le trafic avec des machines distantes caractérisé par protocoles. Les figures [5.3](#page-31-0) et [5.4](#page-32-0) illustrent le d´etail qui est obtenu lorsqu'un

<span id="page-28-1"></span><sup>2</sup> cf. [http://www.netopics.com](http://www.netoptics.com)

administrateur s'intéresse particulièrement à l'activité (présente et passée) d'une machine. La figure [5.5](#page-33-0) permet de constater si l'activité est conforme aux prévisions, notamment la nuit.

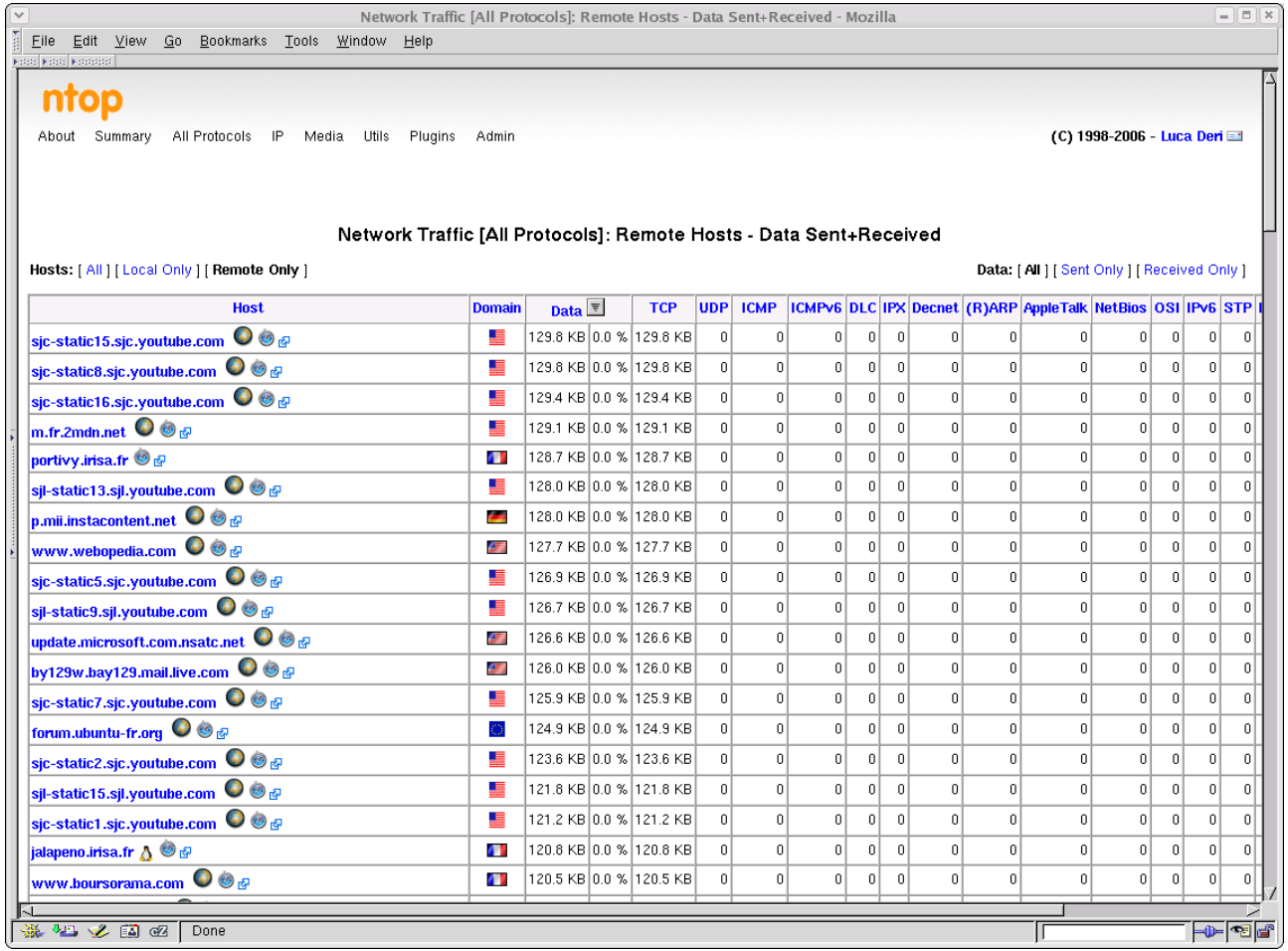

<span id="page-29-0"></span>Figure 5.1: ntop caractérise les protocoles utilisés

| $\overline{\mathbf{v}}$<br>$= 5x$<br>Network Traffic [TCP/IP]: Remote Hosts - Data Sent+Received - Mozilla                                                                                                    |               |                             |  |            |              |                  |                |                            |                |                                   |                |              |                           |                  |
|----------------------------------------------------------------------------------------------------|---------------|-----------------------------|--|------------|--------------|------------------|----------------|----------------------------|----------------|-----------------------------------|----------------|--------------|---------------------------|------------------|
| File Edit View Go Bookmarks Tools Window Help<br><b>Kolori Kolori Koloristo</b>                                                                                                    |               |                             |  |            |              |                  |                |                            |                |                                   |                |              |                           |                  |
| ntop                                                                                                    |               |                             |  |            |              |                  |                |                            |                |                                   |                |              |                           |                  |
| All Protocols IP Media<br>Utils<br>Plugins<br>Admin<br>Summary<br>About                                                                                                    |               |                             |  |            |              |                  |                |                            |                |                                   |                |              | (C) 1998-2006 - Luca Deri |                  |
|                                                                                                    |               |                             |  |            |              |                  |                |                            |                |                                   |                |              |                           |                  |
|                                                                                                    |               |                             |  |            |              |                  |                |                            |                |                                   |                |              |                           |                  |
| Network Traffic [TCP/IP]: Remote Hosts - Data Sent+Received                                                                                                    |               |                             |  |            |              |                  |                |                            |                |                                   |                |              |                           |                  |
| Hosts: [ All ] [ Local Only ] [ Remote Only ]<br>Data: [ All ] [ Sent Only ] [ Received Only ]                                                                                                    |               |                             |  |            |              |                  |                |                            |                |                                   |                |              |                           |                  |
| <b>Host</b>                                                                                                    | <b>Domain</b> | Data $\boxed{\overline{x}}$ |  | <b>FTP</b> | <b>HTTP</b>  |                  |                | <b>DNS Telnet NBios-IP</b> | <b>Mail</b>    | DHCP-BOOTP SNMP NNTP NFS/AFS Volp |                |              |                           |                  |
| sjl-static5.sjl.youtube.com $\bullet$ $\bullet$                                                                                                    | 盧             | 158.9 KB 0.0 %              |  |            | $0$ 158.9 KB | 0                | $\overline{0}$ | $\boldsymbol{0}$           | $\mathbf{0}$   | $\overline{0}$                    | $\overline{0}$ | 0            | 0                         | 0                |
| w4.tribalwars.fr $\bullet$ $\bullet$                                                                                                    | Л             | 158.9 KB 0.0 %              |  |            | $0 158.9$ KB | $\mathbf{0}$     | $\overline{0}$ | $\boldsymbol{0}$           | $\overline{0}$ | $\mathbf 0$                       | 0              | 0            | 0                         | 0                |
| lav35-1-82-236-137-105.fbx.proxad.net A <sup>●</sup> <i>B</i>                                                                                                    | л             | 157.4 KB 0.0 %              |  |            | $0$ 157.4 KB | $\mathbf{0}$     | $\overline{0}$ | $\theta$                   | $\mathbf 0$    | $\overline{0}$                    | $\overline{0}$ | 0            | 0                         | $\mathbf 0$      |
| sil-static4.sjl.youtube.com $\bigcirc$ $\otimes$ $\circ$                                                                                                    | 点             | 156.7 KB 0.0 %              |  |            | $0 156.7$ KB | $\mathbf{0}$     | $\overline{0}$ | $\mathbf 0$                | $\overline{0}$ | $\overline{0}$                    | 0              | 0            | $\mathbf 0$               | $\mathbf 0$      |
| sic-static12.sjc.youtube.com $\bullet$ $\bullet$ $_{\mathcal{B}}$                                                                                                    | <u>is</u>     | 143.4 KB 0.0 %              |  |            | $0 143.4$ KB | $\mathbf{0}$     | $\overline{0}$ | $\mathbf{0}$               | $\overline{0}$ | $\overline{0}$                    | $\overline{0}$ | $\mathbf 0$  | $\mathbf 0$               | $\bf 0$          |
| sjc-static17.sjc.youtube.com $\bullet$ $\bullet$                                                                                                    | 蓝             | 141.7 KB 0.0 %              |  |            | 0141.7 KB    | $\mathbf 0$      | $\overline{0}$ | $\mathbf 0$                | $\mathbf{0}$   | $\overline{0}$                    | $\overline{0}$ | $\mathbf{0}$ | $\mathbf 0$               | $\mathbf 0$      |
| 193.251.220.28                                                                                                    |               | 139.2 KB 0.0 %              |  |            | $0 139.2$ KB | $\mathbf 0$      | $\overline{0}$ | $\mathbf{0}$               | $\mathbf 0$    | $\overline{0}$                    | $\overline{0}$ | $\mathbf 0$  | $\boldsymbol{0}$          | $\bf 0$          |
| sjl-static2.sjl.youtube.com $\bullet$ @ @                                                                                                    | 團             | 137.4 KB 0.0 %              |  |            | $0 137.4$ KB | $\boldsymbol{0}$ | $\overline{0}$ | $\mathbf 0$                | 0              | $\overline{0}$                    | 0              | 0            | $\mathbf 0$               | $\bf 0$          |
| pagead.l.google.com $\bullet$ @ @                                                                                                    | 4             | 135.7 KB 0.0 %              |  |            | $0 135.7$ KB | $\mathbf 0$      | $\overline{0}$ | $\boldsymbol{0}$           | 0              | $\mathbf 0$                       | 0              | $\mathbf 0$  | $\mathbf 0$               | $\mathbf 0$      |
| sil-static11.sil.youtube.com $\bullet$ $\bullet$                                                                                                    | Æ             | 133.8 KB 0.0 %              |  |            | $0$ 133.8 KB | $\mathbf 0$      | $\overline{0}$ | $\mathbf 0$                | $\mathbf 0$    | $\overline{0}$                    | $\overline{0}$ | ń            | $\mathbf 0$               | $\mathbf 0$      |
| sic-static6.sic.youtube.com $\bullet$ $\bullet$                                                                                                    | E             | 132.6 KB 0.0 %              |  |            | $0 132.6$ KB | $\mathbf{0}$     | $\overline{0}$ | $\mathbf 0$                | $\overline{0}$ | $\overline{0}$                    | $\mathbf 0$    | 0            | $\mathbf 0$               | $\bf 0$          |
| e880.p.akamaiedge.net $\bullet$ $\bullet$                                                                                                    | <u>is</u>     | 131.2 KB 0.0 %              |  |            | 0 131.2 KB   | $\mathbf 0$      | $\overline{0}$ | $\mathbf 0$                | $\overline{0}$ | $\overline{0}$                    | $\overline{0}$ | 0            | $\bf{0}$                  | $\mathbf 0$      |
| ent1.vip.ukl.yahoo.com $\bullet$ $\bullet$                                                                                                    | ₩             | 130.4 KB 0.0 %              |  |            | $0 130.4$ KB | $\mathbf 0$      | $\overline{0}$ | $\bf 0$                    | nl             | $\overline{0}$                    | 0              | 0            | $\mathbf 0$               | 0                |
| sic-static15.sic.youtube.com $\bullet$ $\bullet$                                                                                                    | L.            | 129.8 KB 0.0 %              |  |            | $0 129.8$ KB | $\mathbf 0$      | $\overline{0}$ | $\theta$                   | $\mathbf 0$    | $\mathbf{0}$                      | $\mathbf 0$    | $\mathbf 0$  | $\mathbf 0$               | $\bf 0$          |
| sjc-static16.sjc.youtube.com O @ @                                                                                                    | 토             | 129.4 KB 0.0 %              |  |            | $0 129.4$ KB | 0                | $\overline{0}$ | $\bf 0$                    | $\overline{0}$ | $\mathbf 0$                       | $\mathbf 0$    | $\mathbf{0}$ | 0                         | $\mathbf 0$      |
| sil-static13.sil.youtube.com $\bullet$ $\bullet$                                                                                                    | L.            | 128.0 KB 0.0 %              |  |            | $0 128.0$ KB | $\mathbf{0}$     | $\overline{0}$ | $\mathbf 0$                | $\overline{0}$ | $\overline{0}$                    | $\mathbf 0$    | 0            | $\mathbf 0$               | $\bf 0$          |
| sic-static5.sic.youtube.com $\bullet$ $\bullet$                                                                                                    | L.            | 126.9 KB 0.0 %              |  |            | $0$ 126.9 KB | $\mathbf 0$      | $\overline{0}$ | $\overline{0}$             | $\mathbf 0$    | $\mathbf{0}$                      | $\mathbf{0}$   | 0            | $\mathbf 0$               | $\mathbf 0$      |
| sjc-static7.sjc.youtube.com © 3                                                                                                    | 上             | 125.9 KB 0.0 %              |  |            | $0$ 125.9 KB | $\bf{0}$         | $\overline{0}$ | $\theta$                   | $\overline{0}$ | $\overline{0}$                    | $\mathbf 0$    | 0            | 0                         | $\bf 0$          |
| pagead.l.google.com $\bullet$ @ @                                                                                                    | Æ             | 125.1 KB 0.0 %              |  |            | $0 125.1$ KB | $\mathbf 0$      | $\overline{0}$ | $\mathbf 0$                | $\overline{0}$ | $\mathbf{0}$                      | $\mathbf{0}$   | 0            | $\,0$                     | $\boldsymbol{0}$ |
| $\vert_{\text{us.creative.com}} \bigcirc \otimes_{\text{rP}}$<br>121.3 KB 0.0 %<br>0121.3 KB<br>$\theta$<br>$\overline{0}$<br>$\overline{0}$<br> 0 <br>$\mathbf 0$<br>$\mathbf{0}$<br>$\overline{0}$<br>$\overline{0}$<br>$\overline{0}$<br>4 |               |                             |  |            |              |                  |                |                            |                |                                   |                |              |                           |                  |
| 第四之国图<br>-d-Be                                                                                                    |               |                             |  |            |              |                  |                |                            |                |                                   |                |              |                           |                  |

<span id="page-30-0"></span>Figure 5.2: ntop caractérise les protocoles applicatifs utilisés

## ntop

About Summary All-Protocols IP Media Utils Plugins Admin

(C) 1998-2006 - Luca Deri **E** 

#### Info about 193.251.220.28

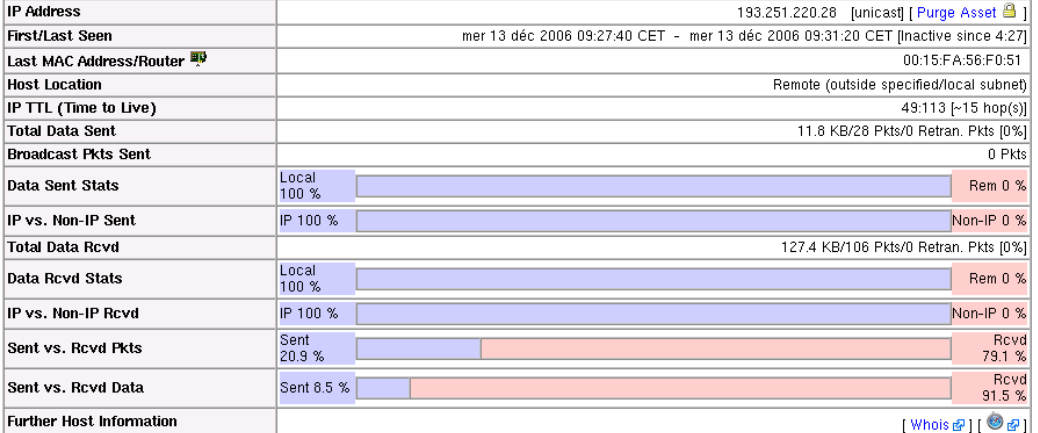

#### **Host Traffic Stats**

<span id="page-31-0"></span>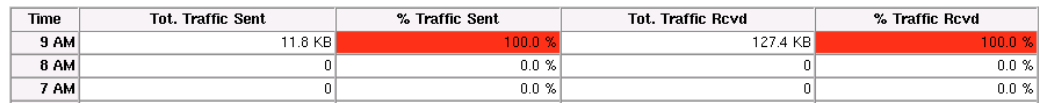

Figure 5.3: ntop détaille l'activité d'une machine (1)

#### **TCP/UDP Service/Port Usage**

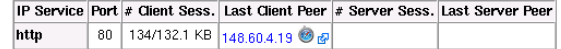

#### TCP/UDP - Traffic on Other Ports

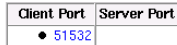

#### TCP/UDP Recently Used Ports

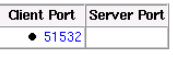

#### 2124 Active TCP/UDP Sessions

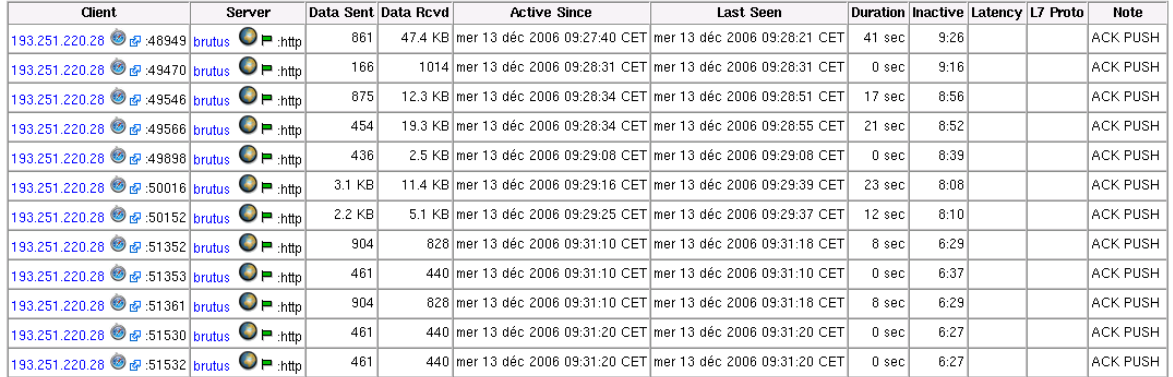

The color of the host link indicates how recently the host was FIRST seen 0 to 5 minutes 5 to 15 minutes 15 to 30 minutes 30 to 60 minutes 60+ minutes

<span id="page-32-0"></span>Figure 5.4: ntop détaille l'activité d'une machine (2)

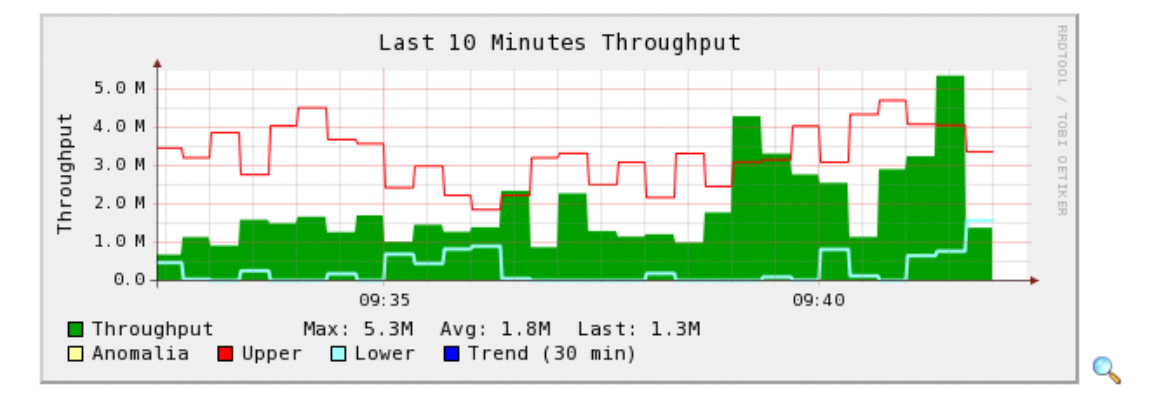

**Network Load Statistics** 

Time [ Wed Dec 13 09:32:23 2006 through now]

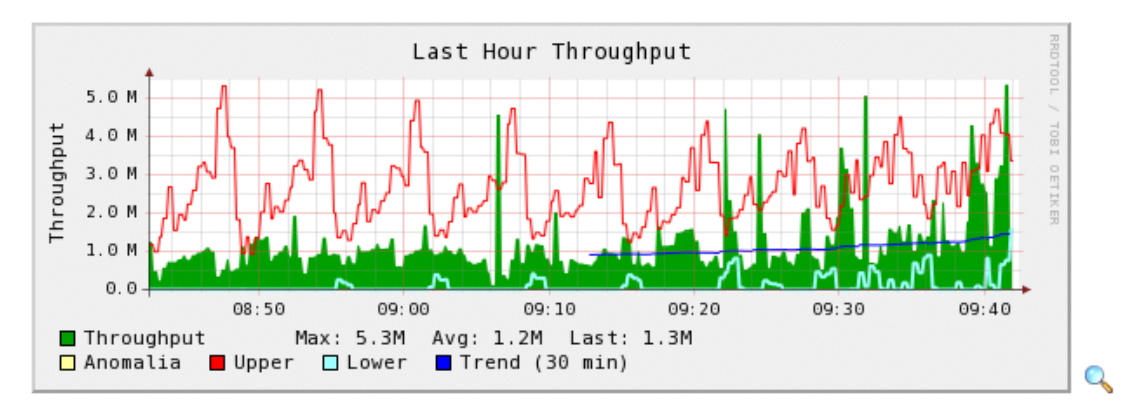

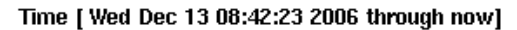

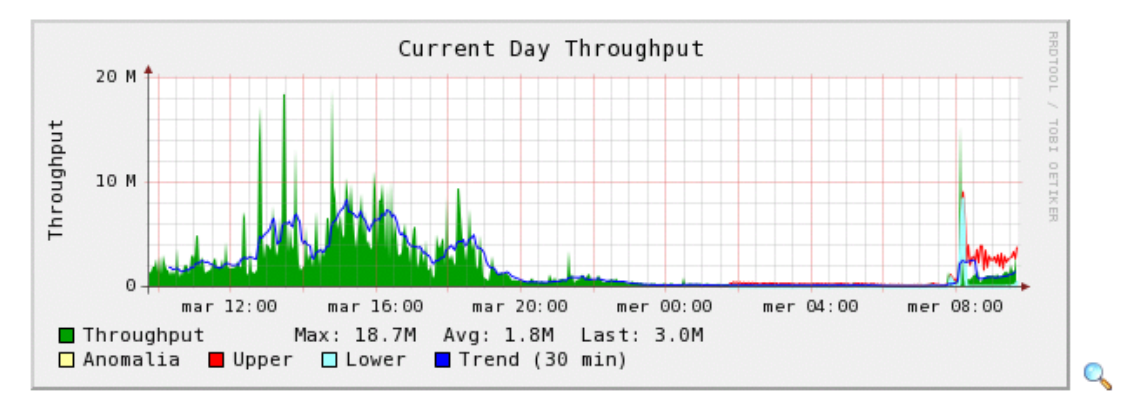

<span id="page-33-0"></span>Figure 5.5: ntop présente des statistiques d'utilisation

## <span id="page-34-0"></span>Chapter 6

## Détecter les vulnérabilités

Comme indiqué au chapitre 2, les protocoles, les applications et les systèmes d'exploitation peuvent présenter des vulnérabilités. Dès qu'une vulnérabilité est recensée, un bulletin d'alerte est diffusé (cf. section [2.4\)](#page-11-1), la disponibilité d'exploits<sup>[1](#page-34-2)</sup> peut alors être très rapide.

Des outils permettent de détecter les vulnérabilités, ils peuvent même être configurés pour être intrusifs, ils sont à la disposition des administrateurs de réseaux pour évaluer les risques encourus. Ces outils sont également accessibles aux personnes mal intentionnées, il est donc très important de les connaître et de les utiliser régulièrement.

La suite de ce chapitre présente le scanner de vulnérabilités Nessus ainsi que l'outil d'exploitation de vulnérabilités Metasploit.

#### <span id="page-34-1"></span>6.1 Scanner les vulnérabilités avec Nessus

 $N$ essus $^2$  $^2$  est un outil qui automatise la découverte de vulnérabilités connues sur les machines d'un réseau. C'est un produit commercial diffusé par la société TENABLE Network Security. Il peut toutefois être utilisé gratuitement en utilisant une base des vulnérabilités dont la mise à jour est décalée<sup>[3](#page-34-4)</sup> d'une semaine. Nessus est organisé en mode client/serveur : le serveur effectue les tests tandis que les clients sont chargés de la configuration et de la présentation des résultats. Les principales fonctionnalités de Nessus sont les suivantes :

 $\hat{ }$  mise à jour automatique de la base des vulnérabilités ;

<span id="page-34-2"></span><sup>&</sup>lt;sup>1</sup>traduction de l'anglais sploit : shortname for exploit or the use of a software bug to accomplish something not intended by the designers.

<span id="page-34-4"></span><span id="page-34-3"></span><sup>2</sup> cf. [http://www.nessus.org](http://www.nessus.org/)

 $3$  les administrateurs apprécieront en fonction de la sensibilité des sites gérés si un délai est envisageable ou pas.

- $\hat{\ }$  disponibilités des tests sous formes de *plugins* développés en NASL (Nessus Attack Scripting Language). NASL permet de développer rapidement des scripts de tests de vulnérabilités, il propose des méta-instructions pour interroger des serveurs HTTP, FTP, ... ou pour fabriquer des paquets IP, TCP, UDP ou ICMP, ... ;
- $\hat{\ }$  reconnaissance automatique des services attachés aux ports scannés ;
- ↑ sélection par l'utilisateur des types de détection à mettre en œuvre (avec ou sans activation des options intrusives, ...).

#### <span id="page-35-0"></span>6.1.1 Quelques exemples d'utilisation avec Nessus

Le client Nessus est disponible dans tous les environnements (Windows, Mac OS X, mode ligne sous Unix, X11), les tests suivants ont été effectués à l'aide de NessusClient (le client Nessus pour X11).

La figure [6.1](#page-36-0) montre l'écran d'accueil de NessusClient et notamment les options générales utilisées pour les *scans* (safe checks ici pour ne pas risquer de corrompre une machine). La figure [6.2](#page-37-0) montre le résultat d'une analyse sur un serveur où un service FTP très vulnérable est installé. Nessus indique la solution (mettre à jour) ainsi que les références des bulletins d'alertes qui correspondent et qu'il est nécessaire de consulter<sup>[4](#page-35-1)</sup> :

```
National Vulnerability DataBase
Original release date: 6/18/2001
Last revised: 10/20/2005
Source: US-CERT/NIST
Overview
Heap overflow in FTP daemon in Solaris 8 allows remote attackers to
execute arbitrary commands by creating a long pathname and calling
the LIST command, which uses glob to generate long strings.
Impact
CVSS Severity: 10.0 (High) Approximated
Range: Remotely exploitable
Impact Type: Provides administrator access
```
<span id="page-35-1"></span> $^4$ <http://nvd.nist.gov/nvd.cfm?cvename=CVE-2001-0249>

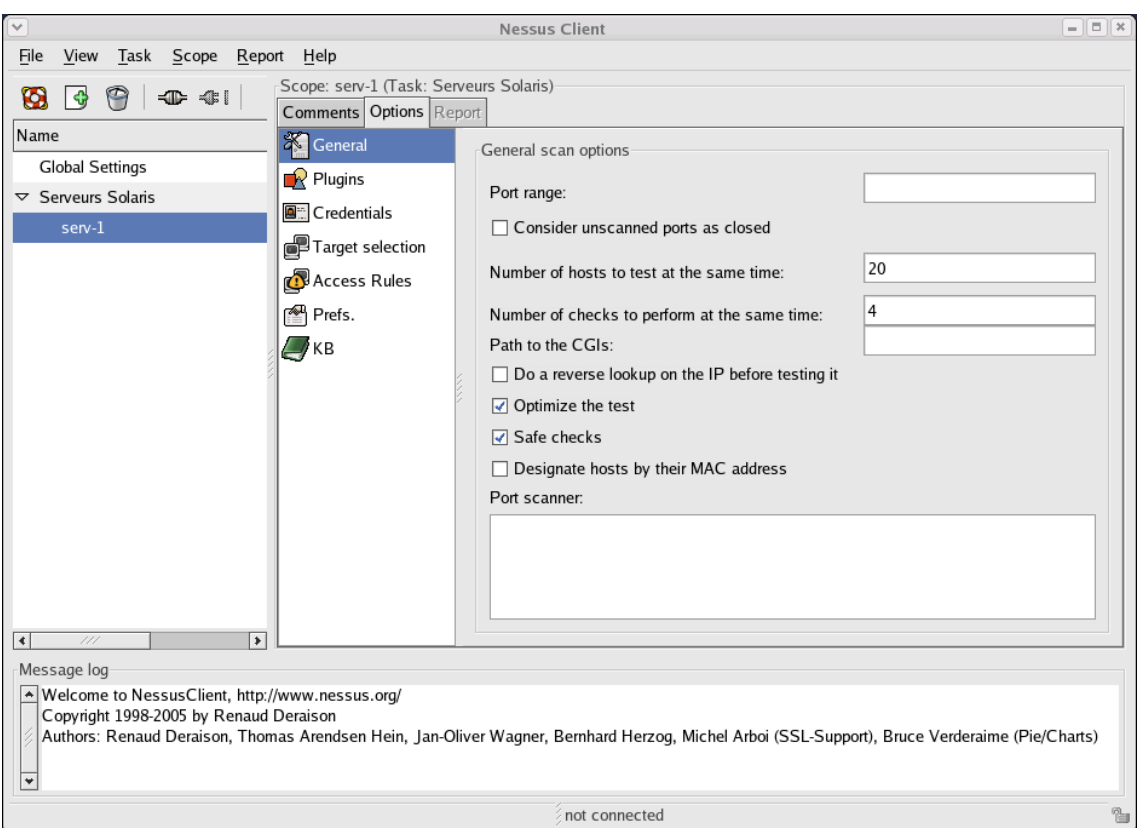

6.1. Scanner les vulnérabilités avec Nessus

<span id="page-36-0"></span>Figure 6.1: écran d'accueil de NessusClient

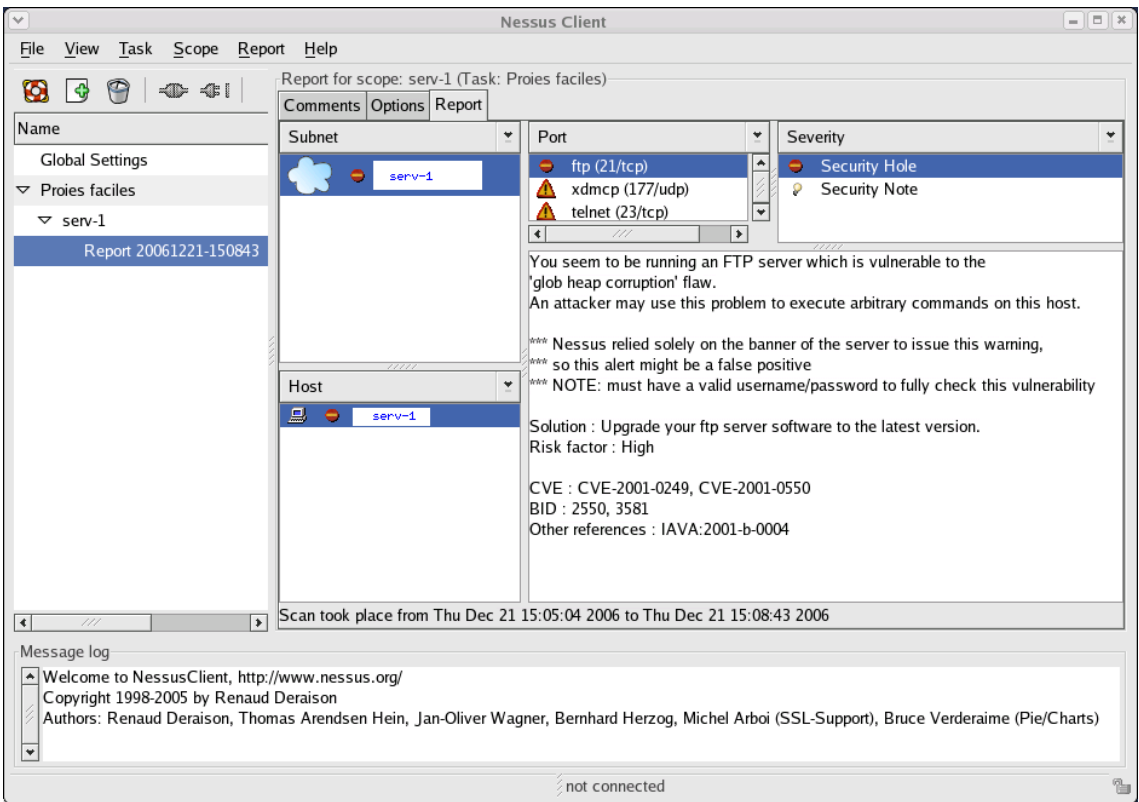

<span id="page-37-0"></span>Figure 6.2: Le résultat d'un scan Nessus

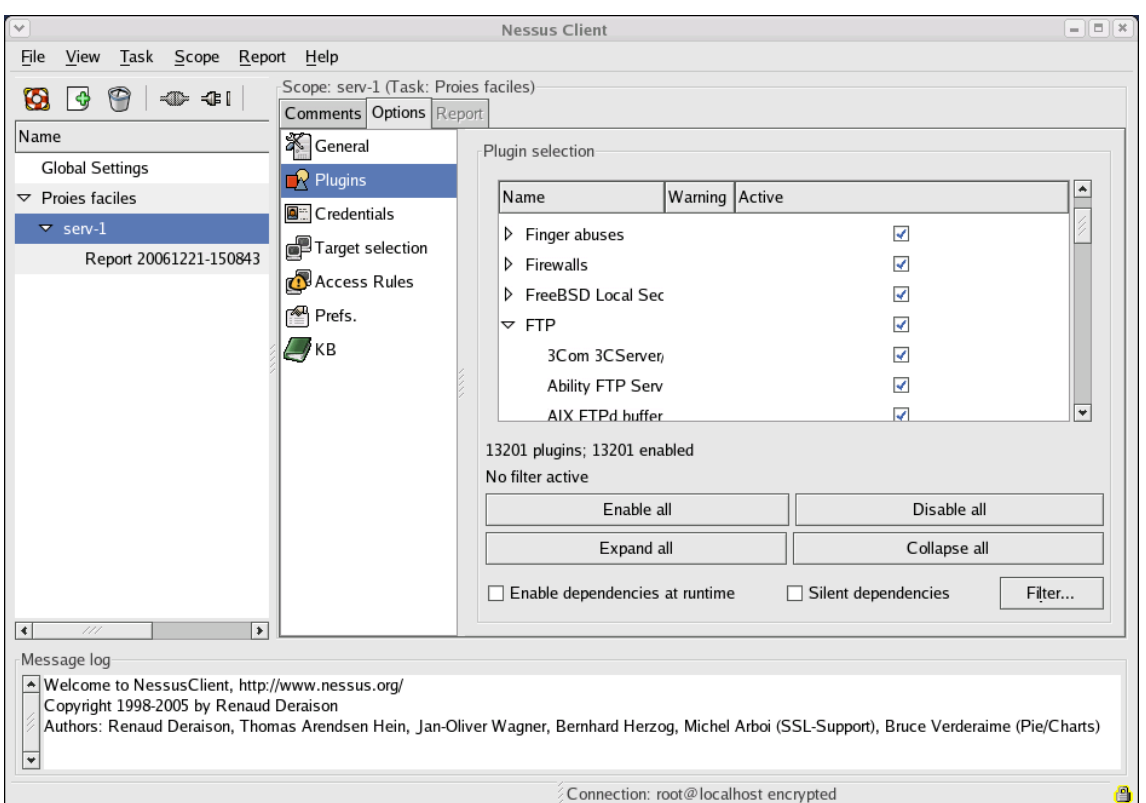

6.1. Scanner les vulnérabilités avec Nessus

Figure 6.3: Le choix des vulnérabilités à tester avec Nessus

#### <span id="page-38-0"></span>6.1.2 Conclusion

Nessus est très largement utilisé. Il recense plus de 13000 plugins dont le code est assez simple à comprendre (cf.  $\sqrt{opt/nessus/lib/nessus/plus}$ sous Linux). Comme tous les scanners, Nessus peut engendrer des faux positifs (des alertes alors que le produit est sain), une connaissance de NASL est alors utile pour déterminer si l'alerte est justifiée. Dans ce cas il convient d'effectuer les seuls tests qui ont généré l'alerte en y plaçant des traces. La commande nasl permet de soumettre un test rapidement comme dans l'exemple suivant :

nasl -T /tmp/trace -t serv-1 /opt/nessus/lib/nessus/plugins/mod\_auth\_any.nasl Ouf, ce serveur n'est pas vulnerable

Le code modifié de mod\_auth\_any.nasl est le suivant :

```
#
# The script code starts here
#
include("http_func.inc");
include("http_keepalive.inc");
include("global_settings.inc");
port = get_http_port(default:80);
if ( report_paranoia < 2 )
{
banner = get_http_banner(port port);
 if ( ! banner || "Apache" >!< banner ) exit(0);
}
pages = get_kb_list(string("www/", port, "/content/auth_required"));
if(isnull(pages)) {
   display ("Ouf, ce serveur n'est pas vulnerable");
   exit(0);
}
pages = make_list(pages);
foreach file (pages)
{
 req = http_get(item file, port port);
 auth = egrep(pattern:"^Authorization", string:req);
 if(auth) req = req - auth;
 res = http_keepalive_send_recv(port:port, data:req);
 ....
```
L'utilisation de Nessus est très intéressante, les premiers scans sont en général surprenants, il faut prévoir beaucoup de temps pour les analyser. Pour cette raison, il est recommand´e d'effectuer les analyses en classifiant les serveurs et en évitant de lancer des *scans* sur la globalité d'un réseau (l'administrateur serait alors noyé sous un déluge d'informations).

### <span id="page-39-0"></span>6.2 Exploiter les vulnérabilités

Bien qu'il puisse être configuré pour être intrusif, Nessus reste surtout un outil de détection de vulnérabilités. Des outils nettement plus agressifs sont également disponibles, ils recensent et diffusent des m´ethodes pour exploiter les failles connues. La suite de cette section présente Metasploit et SecWatch.org qui peuvent

sembler ambigus car ils vulgarisent des techniques d'intrusion. Le concept de base de ces outils est que si des pirates disposent d'outils simples pour attaquer, il est alors très important que les administrateurs de réseaux soient informés et réactifs

#### <span id="page-40-0"></span>6.2.1 Metasploit

[Metasploit](http://www.metasploit.org)<sup>[5](#page-40-1)</sup> est une base de tests d'intrusions. Les *exploits* sont développés sous forme de modules Perl, ils partagent un même cadre comme dans l'exemple suivant :

```
package Msf::Exploit::mssql2000_resolution;
use base "Msf::Exploit";
use strict;
use Pex::Text;
my dadvanced = { };
my $info =
  {
        'Name' => 'MSSQL 2000/MSDE Resolution Overflow',
        'Version' => 'Rev: 3818 $',
        'Authors' => [ 'H D Moore <hdm [at] metasploit.com>', ],
        'Arch' => [ 'x86'],
        'OS' => [ 'win32', 'win2000' ],
        'Priv' \Rightarrow 1,'AutoOpts' => { 'EXITFUNC' => 'process' },
        'UserOpts' =>
          {
                'RHOST' => [1, 'ADDR', 'The target address'],
                'RPORT' => [1, 'PORT', 'The target port', 1434],
          },
        'Payload' =>
          {
                'Space' => 512,
                'BadChars' => "\x00\x3a\x0a\x0d\x2f\x5c",
          },
        'Description' => Pex::Text::Freeform(qq{
        This is an exploit for the SQL Server 2000 resolution
        service buffer overflow. This overflow is triggered by
        sending a udp packet to port 1434 which starts with 0x04 and
        is followed by long string terminating with a colon and a
        number. This module should work against any vulnerable SQL
        Server 2000 or MSDE install (pre-SP3).
}),
```
<span id="page-40-1"></span><sup>5</sup>http://www.metasploit.org

La dernière version de Metasploit comporte 164 exploits, ils sont classés par architecture, système d'exploitation et application. Les paramètres principaux d'un exploit sont la machine cible (RHOST) et le port cible (RPORT), il convient en outre de stipuler une sentence  $(\text{payload})$  à exécuter si la tentative d'intrusion est réussie. Les sentences sont développées indépendamment des exploits, il existe donc, en général, plusieurs sentences pour un même exploit. Parmi les sentences disponibles pour un exploit en environnement Linux, on peut citer les suivantes :

 $\hat{\ }$  exécution d'un interpréteur de commandes ;

ˆ ajout d'un utilisateur ;

 $\hat{ }$  exécution d'une commande ;

ˆ d´emarrage d'un tunnel SSH (reverse shell).

Metasploit propose plusieurs interfaces d'utilisation : msfconsole et msfcli en mode lignes de commandes et msfweb qui est adaptée à l'utilisation d'un navigateur Web. Les 3 exemples des figures  $6.4$ ,  $6.5$  et  $6.6$  ont été réalisés avec msfweb, ils montrent respectivement la sélection des exploits de l'environnement Solaris (figure [6.4\)](#page-42-0), l'introduction des paramètres d'un exploit (figure [6.5\)](#page-43-0) et la preuve de l'intrusion (figure [6.6\)](#page-44-0).

L'exploit choisi ici à titre d'exemple (Arbitrary Read File) ne propose pas de choix de sentence car il ne s'agit pas d'une intrusion complète, mais simplement d'un accès illicite à des fichiers protégés ( $/etc/shadow$  ici).

Metasploit permet d'ajouter de développer de nouveaux exploits, pour plus d'informations consulter le contenu du répertoire sdk d'une installation.

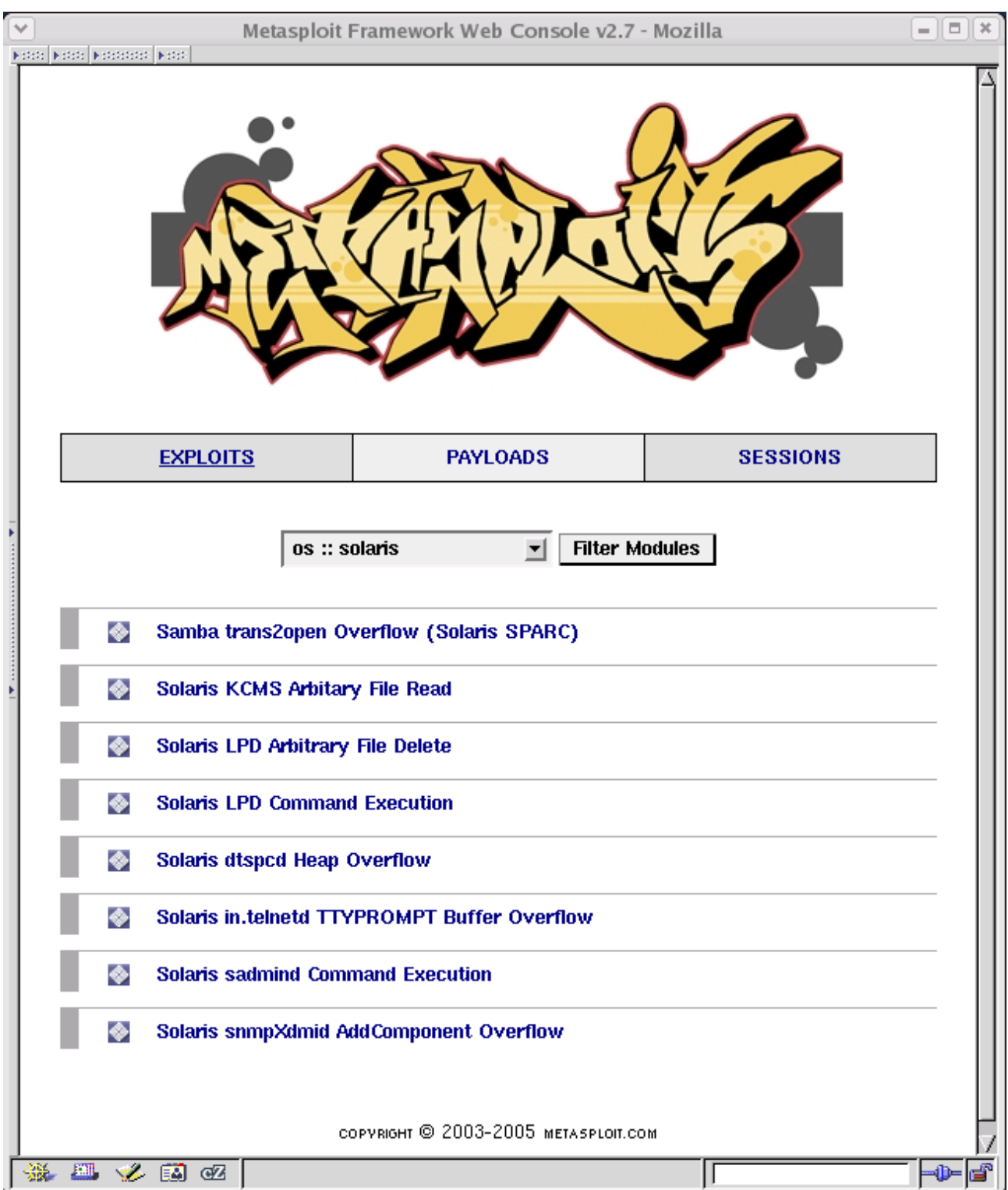

<span id="page-42-0"></span>Figure 6.4: Le choix des exploits avec msfweb

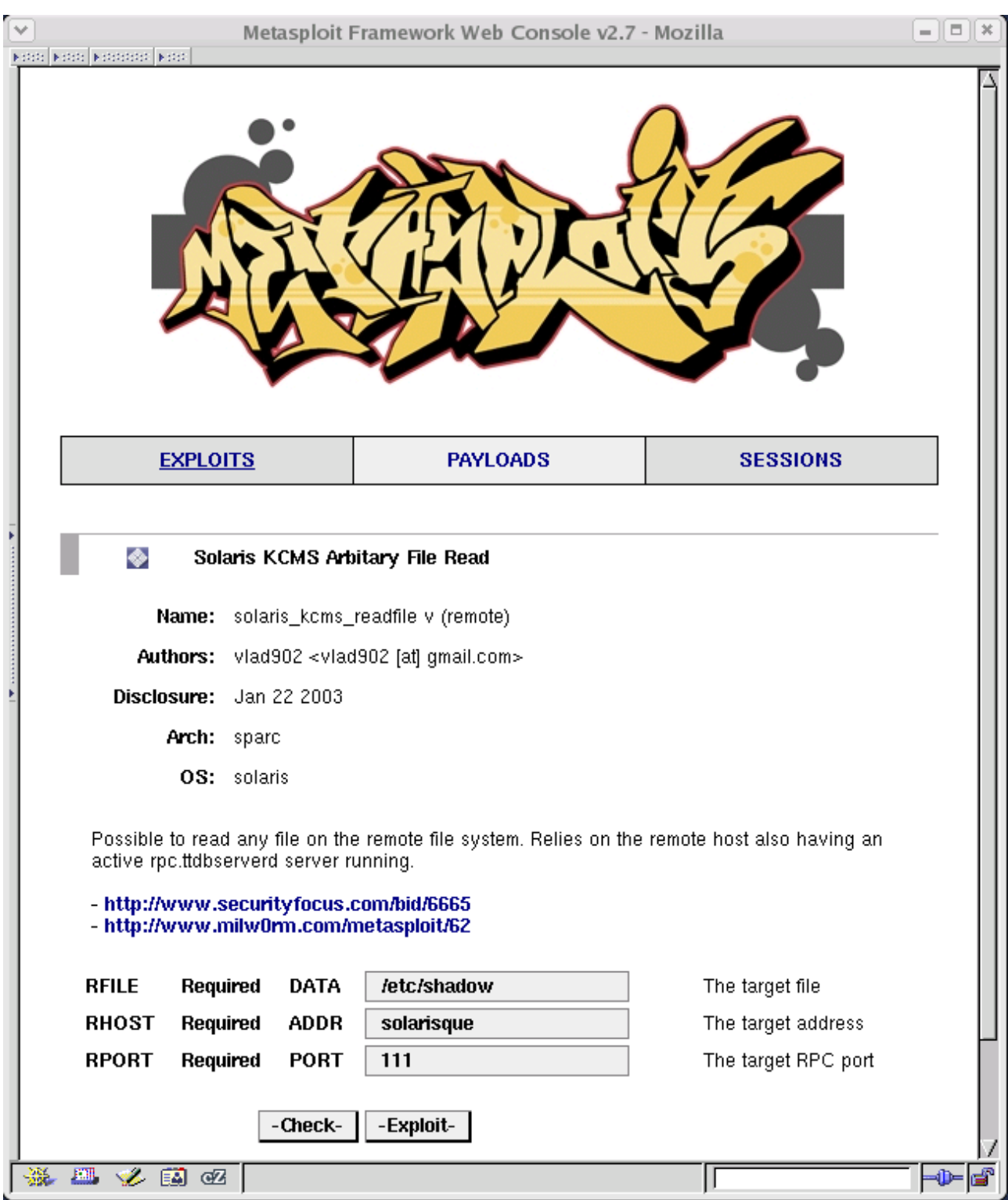

Chapter 6. Détecter les vulnérabilités

<span id="page-43-0"></span>Figure 6.5: Les paramètres de l'exploit solaris\_kcms\_readfile

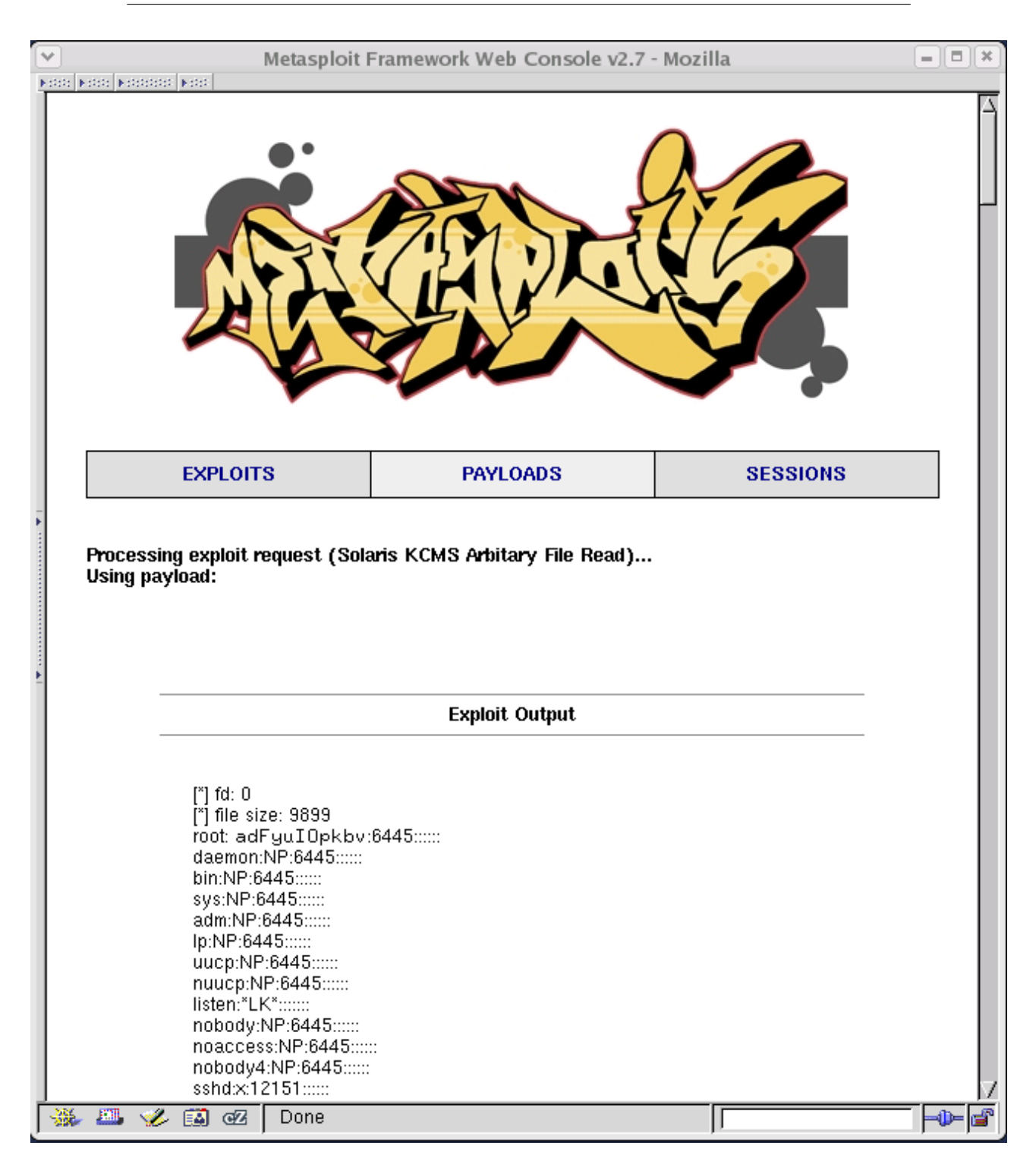

<span id="page-44-0"></span>Figure 6.6: Le résultat de l'exploit solaris\_kcms\_readfile

## <span id="page-45-0"></span>6.2.2 SecWatch.org

<http://www.secwatch.org> propose une archive des vulnérabilités et des exploits connus (cf. figure [6.7\)](#page-45-1).

| SecWatch - Exploit Archive - Mozilla<br>KIND KIND KIND KINDING                               |                                                                                               |     |  |  |  |  |  |
|----------------------------------------------------------------------------------------------|-----------------------------------------------------------------------------------------------|-----|--|--|--|--|--|
| <b>SECWATCH.ORG</b>                                                                          | KEEPING AN EYE ON SECURITY                                                                    |     |  |  |  |  |  |
| Main Menu                                                                                    | <b>Exploit Archive</b>                                                                        |     |  |  |  |  |  |
| <b>SecWatch Home</b>                                                                         | # A B C D E F G H I J K L M N O P Q R S T U V W X Y Z                                         |     |  |  |  |  |  |
| <b>Vulnerability Archive</b>                                                                 |                                                                                               |     |  |  |  |  |  |
| <b>Exploits Archive</b>                                                                      | 2003: Jan Feb Mar Apr May Jun Jul Aug Sep Oct Nov Dec                                         |     |  |  |  |  |  |
| <b>Search</b>                                                                                | 2004: Jan Feb Mar Apr May Jun Jul Aug Sep Oct Nov Dec                                         |     |  |  |  |  |  |
| <b>Contact</b>                                                                               | 2005: Jan Feb Mar Apr May Jun Jul Aug Sep Oct Nov Dec                                         |     |  |  |  |  |  |
| T&C / AUP                                                                                    | 2006: Jan Feb Mar Apr May Jun Jul Aug Sep Oct Nov Dec                                         |     |  |  |  |  |  |
|                                                                                              | 2007: Jan                                                                                     |     |  |  |  |  |  |
| <b>Free Services</b>                                                                         |                                                                                               |     |  |  |  |  |  |
| <b>Account Portal</b>                                                                        | Results For January 2007 Page 1 of 2                                                          |     |  |  |  |  |  |
| <b>Security News Portal</b>                                                                  | <b>LLLL</b> 07 Jan 07: NaviCOPA Web Server 2.01 (GET) Remote Buf., (navicopa get overflow.pm) |     |  |  |  |  |  |
| <b>Online PortScan</b>                                                                       | [11111107] Jan 07: OpenBSD 3.x-4.0 "vga" Local Privile (critical openbsd.communism.c)         |     |  |  |  |  |  |
| <b>Newsletter</b>                                                                            | <b>LLLLL</b> 06 Jan 07: Mac OS X 10.4.8 DiskManagement BOM Local Privil (MOAB-05-01-2007.rb)  |     |  |  |  |  |  |
| <b>RSS Feeds</b>                                                                             | <b>LLLLD</b> 06 Jan 07: Mac OS X 10.4.8 DiskManagement BOM (cron) (MOAB-05-01-2007 cron.rb)   |     |  |  |  |  |  |
|                                                                                              | IIIII 05 Jan 07: CA BrightStor ARCserve Backup Local  (BrightStorArcserve_tapeeng.py)         |     |  |  |  |  |  |
| <b>Search SecWatch</b>                                                                       | <b>LLLLL</b> 04 Jan 07: Acunetix WVS <= 4.0 20060717 HTTP Sniffer Compone (acunetix wvs2.pl)  |     |  |  |  |  |  |
|                                                                                              | <b>ILLIED</b> 04 Jan 07: Apple iLife iPhoto Photocast (XML title) Remote (MOAB-04-01-2007.rb) |     |  |  |  |  |  |
| <b>Search by Vendor</b>                                                                      | <b>LLLLLD</b> 04 Jan 07: Apple Quicktime <= 7.1.3 (HREFTrack) Cross-Zone (MOAB-03-01-2007.rb) |     |  |  |  |  |  |
| <b>Search by Product</b>                                                                     | [IIII 03 Jan 07: VerliAdmin <= 0.3 "\$_COOKIE[lang]" Cookie Paramate (VerliAdmin.pl)          |     |  |  |  |  |  |
| <b>Search by Author</b>                                                                      | <b>LLLLL</b> 03 Jan 07: Apple Quicktime 7.x RTSP URL Handling Remote (Quicktime rtsp exp.py)  |     |  |  |  |  |  |
|                                                                                              | <b>LLLL</b> 03 Jan 07: VLC Media Player 0.8.6 (udp://) Format Strin (VLCMediaSlayer-x86.pl)   |     |  |  |  |  |  |
|                                                                                              | [IIIIIIIIIII] 03 Jan 07: VLC Media Player 0.8.6 (udp://) Format Strin (VLCMediaSlayer-ppc.pl) |     |  |  |  |  |  |
|                                                                                              | [111] 02 Jan 07: MDForum <= 2.0.1 "PNSVlang" Cookie Handling R (MDForum_PNSVlang.exp)         |     |  |  |  |  |  |
| <b>LLLLD</b> 01 Jan 07: QK SMTP <= 3.01 (RCPT TO) Remote Buff (qksmtp-rcpt-overflow-4444.pl) |                                                                                               |     |  |  |  |  |  |
|                                                                                              | [111] [101 Jan 07: Apple Quicktime 7.x RTSP URL Handling Remote Bu (MOAB-01-01-2007.rb)       |     |  |  |  |  |  |
|                                                                                              | [Previous Page [1] 2 Next Page]                                                               |     |  |  |  |  |  |
| 安全人民                                                                                         |                                                                                               | ⊸0⊨ |  |  |  |  |  |

<span id="page-45-1"></span>Fig. 6.7 – Les exploits du mois de janvier 2007

## <span id="page-46-0"></span>6.3 Conclusion

Les outils présentés dans ce chapitre sont à la disposition de tous, il est indispensable que les administrateurs de réseaux les connaissent. L'utilisation règulière de Nessus ne dispense pas de faire le tour des intrusions proposées par Metasploit ou SecWatch.org : la faille Arbitrary Read File présentée en exemple (cf. sec-tion [6.2.1\)](#page-40-0) n'a pas été détectée. Comme précisé en section [2.4,](#page-11-1) il est nécessaire de consulter journellement les avis et alertes diffusés par le CERTA.

Chapter 6. Détecter les vulnérabilités

## <span id="page-48-0"></span>Chapitre 7

## Détecter les attaques

Nessus permet de détecter des vulnérabilités répertoriées, des outils tels Metasploit montrent encore plus les risques encourus, mais comment être informé si ces outils (ou d'autres) servent lors de tentavives d'intrusions ?

Les détecteurs d'intrusions répondent à cette question, ils permettent de détecter des activités anormales sur un réseau<sup>[1](#page-48-2)</sup> ou sur une machine<sup>[2](#page-48-3)</sup>.

Les HIDS détectent les activités suspectes en effectuant des études comportementales (analyse des journaux du système et des applications) ou en vérifiant l'intégrité des fichiers ainsi que celle du noyau. Les NIDS agissent comme des sondes qui analysent tous les paquets pour les comparer à une base de signatures d'attaques connues et répertoriées. La suite de ce chapitre présente snort, un des NIDS les plus utilisés.

## <span id="page-48-1"></span>7.1 snort

 $\texttt{snort}^3$  $\texttt{snort}^3$  $\texttt{snort}^3$  $\texttt{snort}^3$  est un NIDS développé sous licence GPL par la société [Sourcefire](http://www.sourcefire.com)<sup>[4](#page-48-5)</sup>. snort s'appuie sur une bibliothèque de signatures dont la distribution et la mise à jour nécessitent une souscription annuelle $^5$  $^5$  de 399  $\$.$ 

snort capture et analyse les paquets qu'il voit passer et peut être utilisé comme sniffer (avec ou sans écriture dans un journal) ou comme NIDS.

Le fonctionnement de snort comme NIDS est basé un fichier de configuration

<span id="page-48-2"></span><sup>&</sup>lt;sup>1</sup>Les NIDS (Network based Intrusion Detection System).

<span id="page-48-3"></span><sup>2</sup>Les HIDS (Host based Intrusion Detection System).

<span id="page-48-4"></span> $^3$ http://www.snort.org

<span id="page-48-6"></span><span id="page-48-5"></span><sup>4</sup>http://www.sourcefire.com

 ${}^{5}$ La base des signatures est accessible gratuitement avec un différé d'un mois, comme dans le cas de Nessus (cf.  $(6.1)$ , les administrateurs apprécieront en fonction de la sensibilité des sites gérés si le délai est envisageable.

(snort.conf) ainsi qu'une base de signatures (les r`egles). Parmi les options de snort configurables dans snort.conf, on peut citer les suivantes :

- HOME\_NET : une liste des réseaux à surveiller  $([10.1.1.0/24, 192.168.1.0]$  par exemple)
- $-$  DNS\_SERVERS, HTTP\_SERVERS,  $\dots$  : une liste des serveurs à surveiller. Il n'est pas utile de traiter les attaques qui sont sans objets, i.e qui ciblent des machines n'hébergeant pas le service attaqué.
- $-$  RULE PATH : le répertoire contenant la base des signatures  $\frac{1}{\text{log}r}$ /local/etc/snort/rules par défaut).

#### <span id="page-49-0"></span>7.1.1 Les règles de snort

Les paquets capturés par une sonde snort sont analysés en fonction de règles qui décrivent des attaques ou des vulnérabilités connues. Les règles dont l'utilisation est configurable dans snort.conf sont regroupées par nature dans des fichiers comme dans les exemples suivants : :

- bad-traffic.rules : des signatures figurant du trafic qui ne devrait jamais apparaître sur n'importe quel réseau ;
- $-$  web-php.rules : des signatures de scripts php réputés vulnérables;
- scan.rules : des signatures figurant les scanners (nmap, ...) ;
- ...

Les règles de snort sont écrites dans un langage qui permet de décrire un paquet à analyser. Une règle est divisée en deux parties : la première permet de s'electionner les paquets ciblés, la seconde indique le sous-ensemble du paquet à inspecter en détail ainsi que le message d'alerte à générer si l'analyse est positive. L'exemple suivant est extrait de x11.rules qui ici génère une alerte si un usage de l'authentification MIT-MAGIC-COOKIE-1 $^6$  $^6$  est détecté :

```
1 alert tcp $EXTERNAL_NET any -> $HOME_NET 6000
2 (msg:"X11 MIT Magic Cookie detected"; flow:established;
3 content:"MIT-MAGIC-COOKIE-1";
4 reference:arachnids,396; classtype:attempted-user; sid:1225; rev:4;)
```
La ligne 1 correspond à l'entête de la règle, elle sélectionne les paquets à analyser de la manière suivante :

<span id="page-49-1"></span><sup>&</sup>lt;sup>6</sup>Ce procédé permet d'autoriser des clients X Window distants à utiliser un serveur X en partageant un clef. La clef est véhiculée en clair ...

- $-$  alert : l'action à déclancher si l'analyse est positive. Ici alert indique de générer une alerte dans le fichier alert. Par défaut, le paquet sera aussi journalisé (démarrer snort avec l'option -N pour supprimer la journalisation des paquets engendrant des alertes) ;
- $-$  tcp : sélection du protocole ;
- \$EXTERNAL\_NET : adresse IP source (cf. snort.conf) ;
- any : port source ;
- \$HOME\_NET : adresse IP destination (cf. snort.conf) ;
- 6000 : port destination ;

Les lignes  $2,3$  et  $4$  sont des options de la règle :

- $-$  msg : le message qui sera indiqué dans l'alerte ;
- $-$  content : le texte qui est recherché dans le contenu du paquet ;
- flow : le sens du traffic TCP ;
- $-$  reference : des références de la vulnérabilité sur des sites (bugtraa, cve, nessus, arachnids, ...) dédiés aux attaques ;

Une documentation sur l'écriture des règles de snort est disponible dans le [Snort](http://www.snort.org/docs/snort_manual/2.6.1/snort_manual.pdf) [Users Manual](http://www.snort.org/docs/snort_manual/2.6.1/snort_manual.pdf)[7](#page-50-2)

#### <span id="page-50-0"></span>7.1.2 Comment placer la sonde snort

cf. section [5.2.2.](#page-27-2)

#### <span id="page-50-1"></span>7.1.3 Utiliser snort

Le démarrage de snort comme NIDS peut s'effectuer avec la ligne de commande suivante qui indique un démarrage comme *daemon* (NIDS), avec un fichier de configuration situé dans /usr/local/etc/snort :

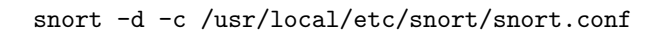

Pour utiliser snort dans de bonnes conditions, il convient de décider quelles sont les règles qui doivent être utilisées. La configuration des règles s'effectue dans le fichier snort.conf, il faut commenter les r`egles inutiles. Par exemple, un site qui n'exploite pas de serveurs IIS a intérêt à ne pas générer d'alertes s'il reçoit des attaques sur ce type de service.

<span id="page-50-2"></span> $^{7}$ http://www.snort.org/docs/snort\_manual/2.6.1/snort\_manual.pdf

Il convient également de configurer une méthode de propagation des alertes adaptée aux administrateurs des réseaux à surveiller. Le fichier des alertes de  $s_{\text{nort}}/(\text{var-log/s_{\text{nort}}/ \text{alert}})$  n'est pas de lecture aisée (cf. figure [7.1\)](#page-51-1), un mail relatif à chaque alerte peut très rapidement s'avérer inexploitable : une interface de consultation exploitant le fichier des alertes est nécessaire.

1 | [\*\*] [1:2189:4] BAD-TRAFFIC IP Proto 103 PIM [\*\*] <sup>2</sup> [Classification: Detection of a non-standard protocol or event] [Priority: 2]  $3 \mid 01/18-15:20:08.834049156.60.18.254 \mid > 224.0.0.13$ <sup>4</sup> PIM TTL:1 TOS:0xC0 ID:55939 IpLen:20 DgmLen:38 <sup>5</sup> [Xref => http://cgi.nessus.org/plugins/dump.php3?id=11791] <sup>6</sup> [Xref => http://cve.mitre.org/cgi-bin/cvename.cgi?name=2003-0567] <sup>7</sup> [Xref => http://www.securityfocus.com/bid/8211] 8 <sup>9</sup> [\*\*] [1:1226:4] X11 xopen [\*\*] 10 [Classification: Unknown Traffic] [Priority: 3]  $11 \mid 01/19-13:17:24.608929$  156.60.18.19:45985 -> 156.60.18.22:6000 12 | TCP TTL:63 TOS:0x0 ID:35693 IpLen:20 DgmLen:64 DF <sup>13</sup> \*\*\*AP\*\*\* Seq: 0x3730914D Ack: 0x5BCA83A1 Win: 0x5B4 TcpLen: 32 <sup>14</sup> TCP Options (3) => NOP NOP TS: 1855134245 93899245 <sup>15</sup> [Xref => http://www.whitehats.com/info/IDS395]

<span id="page-51-1"></span>Fig. 7.1 – Le fichier des alertes de snort

#### <span id="page-51-0"></span>7.1.3.1 Gérer les alertes de snort avec BASE

[BASE](http://base.secureideas.net/)<sup>[8](#page-51-2)</sup> (*Basic Analysis and Security Engine*) est une interface de consultation des alertes de snort. BASE effectue un tri des alertes et propose de sélectionner les alertes du jour, les alertes uniques, ... Les figures [7.2](#page-52-0) et [7.3](#page-53-1) montrent respectivement la page d'accueil d'un service BASE et un écran de visualisation des alertes uniques.

<span id="page-51-2"></span><sup>8</sup>http://base.secureideas.net/

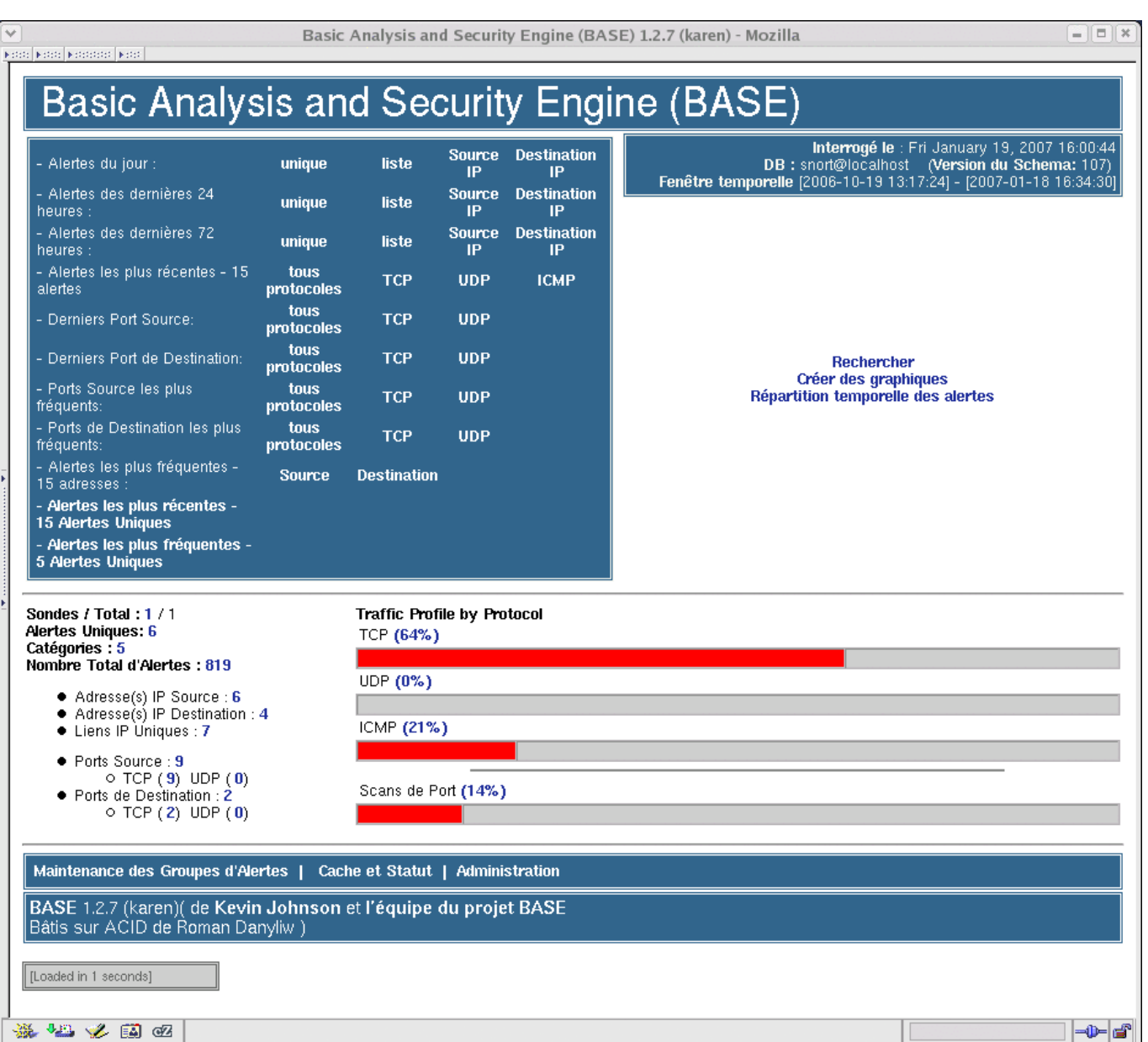

<span id="page-52-0"></span>FIG. 7.2 – La page d'accueil d'un service BASE

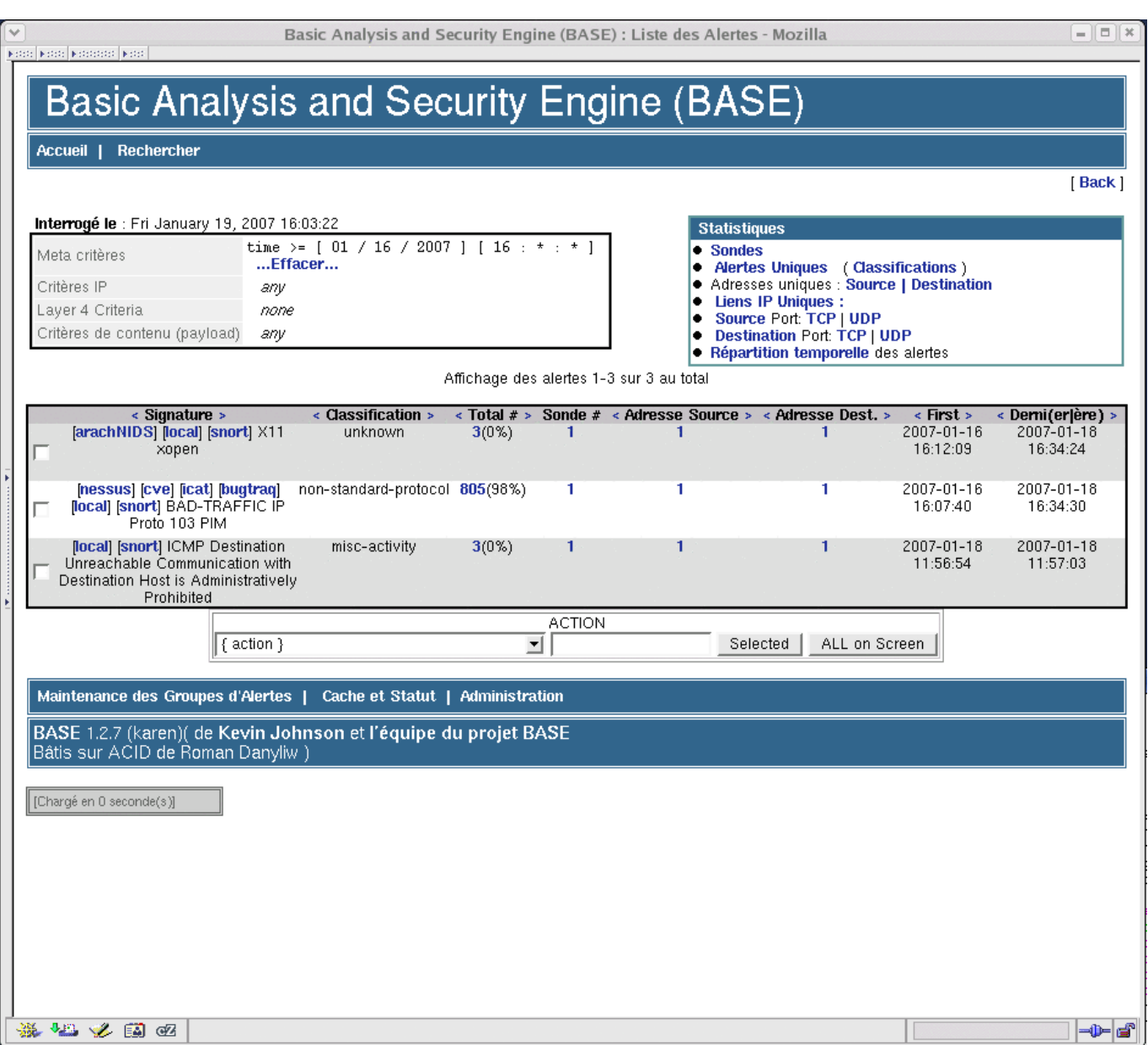

Fig. 7.3 – Les alertes uniques

#### <span id="page-53-1"></span><span id="page-53-0"></span>7.1.3.2 snort et les faux positifs

Le problème principal posé par l'exploitation d'une sonde snort est l'analyse des alertes positionnées. Quelles sont les alertes justifiées ? Comment éliminer les alertes intempestives (les faux positifs) ?

L'utilisation d'une interface de consultation des alertes telle que BASE procure

un premier élément de confort : les alertes sont triées et consultables indépendamment de leurs occurences. Il reste tout de même à vérifier l'importance des faits signalés, cette opération n'est pas automatisable, elle doit être effectuée avec précision.

L'exemple suivant, issu du fichier contenant des règles ciblant les attaques sur des scripts CGI, illustre la part d'investigation laissée aux administrateurs : une alerte est remontée, elle indique qu'un des serveurs Web surveillés a reçu une requête d'accès à sendmessage.cgi. BASE précise la référence de la vulnérabilité (cve-2001-1100) : sendmessage.cgi in W3Mail 1.0.2, and possibly other CGI programs, allows remote attackers to execute arbitrary commands via shell metacharacters in any field of the 'Compose Message' page.. Si W3Mail 1.0.2 est en service alors il s'agit peut ˆetre d'une attaque, dans le cas contraire l'alerte est un faux positif. Plus généralement, on notera qu'un appel à un script nommé sendmessage.cgi engendrera une alerte qu'il fasse partie ou pas de W3Mail 1.0.2.

A l'issue d'une alerte, lorsque les investigations sont termin´ees, l'administrateur ` peut s'il le juge nécessaire, commenter les règles qui génèrent des alertes non justifiées.

#### <span id="page-54-0"></span>7.1.3.3 Conclusion

à suivre  $\ldots$ 

Chapitre 7. Détecter les attaques

## <span id="page-56-0"></span>Chapitre 8

## Détection post intrusion

Lorsqu'une intrusion réussi, le pirate obtient des droits privélégiés sur la machine cible (super utilisateur). La suite des opérations dépend alors du but recherché, parmi les actions les plus souvent opérées, on peut citer les suivantes :

- $-$  désarmer les anti-virus et autres outils de sécurité qui peuvent être installés ;
- installer des certificats dans la liste des certificats de confiance des navigateurs ;
- utiliser la machine corrompue comme ´emetteur de spams ou comme scanneur nmap ;
- ...

Les rootkits sont des outils prêts à l'emploi qui permettent d'automatiser les op´erations post intrusion. Le but est toujours le mˆeme : rendre furtives et persistantes les opérations malveillantes opérées par les pirates. La suite de ce chapitre pr´esente par l'exemple les techniques utilis´ees par les rootkits pour Linux ainsi que quelques détecteurs de présence de *rootkits*.

### <span id="page-56-1"></span>8.1 Les rootkits

Les rootkits font partie de l'Internet souterrain, ils ne s'affichent évidemment pas toujours. Une liste non exhaustive et non à jour peut toutefois être consultée par [http://packetstormsecurity.org/UNIX/penetration/rootkits/index.html.](http://packetstormsecurity.org/UNIX/penetration/rootkits/index.html) Le  $site http://www.everyltime.com/diffuse également les dernières versions de quelques$ rootkits, on peut notamment y trouver adore-ng et suckit.

Plusieurs techniques sont utilisées par les rootkits pour dissimuler des processus ou des répertoires, parmi celles-ci citons les suivantes :

- $-$  le remplacement des commandes usuelles utilisées par les administrateurs  $(1s, ps, netstat, top, ...)$  par des versions masquant la réalité;
- $-$  la modification de certaines bibliothèques partagées utilisées dynamiquement par les commandes de base ;
- $-$  la modification ou l'ajout de modules au noyau du système. Ce procédé est le plus redoutable car il donne accès à l'espace mémoire géré par le noyau (kerneland).

#### <span id="page-57-0"></span>8.1.1 adore-ng

adore-ng est un *rootkit* pour Linux qui permet d'ajouter des fonctionnalités cachées au noyau. adore-ng peut être utilisé avec des noyaux 2.4 ou 2.6 et procure les fonctionnalités suivantes :

- masquage de fichiers et r´epertoires : les commandes telles ls ne montrent pas les fichiers et répertoires désignés par le hacker;
- masquage de processus : les commandes telles top, ps, ... ne montrent pas les processus désignés par le  $hacker;$
- $-$ mise en place de portes dérobées ;
- nettoyage des traces.

La figure [8.1](#page-58-2) montre  $adore-ng$  en action via la commande  $ava$  qui est ici utilisée pour cacher un processus (la figure [8.2](#page-59-0) montre la détection du processus caché par zeppoo).

| xterm                                                                                                    |              |                                      |                                                                      |  |
|----------------------------------------------------------------------------------------------------|--------------|--------------------------------------|----------------------------------------------------------------------|--|
| linux:/tmp/adore-ng # insmod ./adore-ng-2.6.ko<br>linux:/tmp/adore-ng # ./ava<br>[Usage: ./ava {h,u,r,R,i,v,U} [file or PID]                                                                                                    |              |                                      |                                                                      |  |
| I print info (secret UID etc)<br>h hide file<br>u unhide file<br>r execute as root<br>R remove PID forever<br>U uninstall adore<br>i make PID invisible<br>v make PID visible                                                                                                    |              |                                      |                                                                      |  |
| linux:/tmp/adore=ng # ps awux   grep top <br>4192<br>2098 0.0 0.2<br>1516 ?<br>root<br>2112<br>13751 0.0 0.1<br>984 pts/1<br>lroot –<br>13754 0.0 0.1 1860<br>600 pts/0<br>root<br>linux:/tmp/adore-ng # ./ava i 13751<br>Checking for adore $0.12$ or higher $\dots$<br>Adore 1.56 installed. Good luck.<br>Made PID 13751 invisible. | S+ i<br>R+ i | S <s 15:37<br="">17:31<br/>17:31</s> | 0:00 /sbin/udevd --daemon --stop-ex<br>$0:00$ top<br>$0:00$ grep top |  |
| linux:/tmp/adore-ng # ps awux   grep top <br>2098 0.0 0.2 4192<br>1516 ?<br>lroot –<br>13760 0.0 0.1<br>1860<br>$616$ pts/0<br>lroot.<br><sub>aaaa</sub>  linux:/tmp/adore-ng # []                                                                                                    | S+           | S <s 15:37<br="">17:32</s>           | 0:00 /sbin/udevd --daemon --stop-ex<br>$0:00$ grep top               |  |

FIG.  $8.1$  – adore-ng cache un processus

<span id="page-58-2"></span>Une fois installé (cf. insmod de la figure [8.1\)](#page-58-2), adore-ng permet également de cacher des fichiers ou répertoires (ava h) ou de lancer des commandes en passant root (ava r).

### <span id="page-58-0"></span>8.2 Les anti rootkits

#### <span id="page-58-1"></span>8.2.1 Zeppoo

zeppoo<sup>[1](#page-58-3)</sup> est un outil qui permet de détecter des *rootkits* évoluant en mode utilisateur (userland) ou en mode noyau (kerneland). Pour ce faire il s'appuie principalement sur une base de signatures du système sain (mode utilisateur) et sur un parcours de /dev/kmem (la mémoire utilisée par le noyau) pour comparer les processus présents avec ceux observés dans le pseudo répertoire /proc (un processus caché apparaîtra dans le parcours de /dev/kmem mais ne sera pas présent dans /proc)..

<span id="page-58-3"></span><sup>1</sup><http://zeppoo.net>

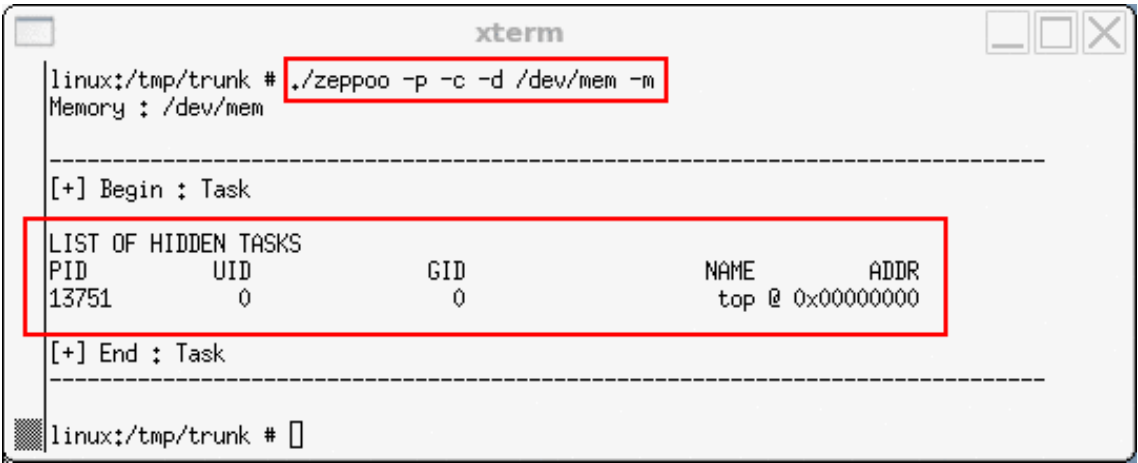

<span id="page-59-0"></span>FIG. 8.2 – zeppoo détecte un processus caché par  $\texttt{adore-ng}.$ 

<span id="page-60-0"></span>Chapitre 9

# Conclusion